# **BAB IV HASIL DAN PEMBAHASAN**

#### **4.1 Hasil**

Hasil yang diharapkan dengan adanya Sistem Penunjang Keputusan (SPK) Penilaian Kinerja Guru (PKG) yang dibangun adalah dapat membantu Kepala Sekolah dalam menentukan penilaian terhadap Penilaian Kinerja Guru (PKG) di sekolah. Adapun tahapan-tahapan dalam pembuatan sistem ini, dijelaskan secara rinci pada sub bab pembahasan sesuai dengan metode pengembangan sistem yang digunakan.

#### **4.2 Pembahasan**

Pembahasan mengenai proses pembuatan Sistem Penunjang Keputusan (SPK) Penilaian Kinerja Guru (PKG) menggunakan Metode SAW dan dengan metode pengembangan sistem model *waterfall* terdiri dari analisis, desain, pengodean dan pengujian.

#### **4.2.1 Analisis**

Analisis sistem yang berjalan mengenai seleksi Penilaian Kinerja Guru (PKG) di SMA Perintis 1 Bandar Lampung yang prosesnya dirancang menggunakan *flowchart* adalah pada Gambar 4.1. Proses atau alur dokumen sistem berjalan mengenai seleksi Penilaian Kinerja Guru (PKG) di SMA Perintis 1 Bandar Lampung adalah sebagai berikut :

a. Sebelum Pengamatan dan/atau Pemantauan

Proses pelaksanaan PKG sebelum pengamatan dan/atau pemantauan adalah sebagai berikut :

1. Lakukan pertemuan awal antara penilai kinerja guru (Guru TU) dengan guru yang akan dinilai.

- 2. Guru mata pelajaran harus menyerahkan perangkat pembelajaran antara lain program tahunan, program semester, silabus, RPP, bahan ajar, Lembar Kerja Siswa, instrumen penilaian, Nilai Hasil Belajar, analisa penilaian hasil belajar, program tindak lanjut (remedial dan pengayaan) dan daftar nama peserta didik.
- 3. Guru TU melakukan penilaian terhadap semua dokumen perangkat pembelajaran/pembimbingan dan memberikannya ke Kepala Sekolah Untuk di ACC.
- 4. Setelah di ACC oleh Kepala Sekolah, nilai hasil PKG yang telah di ACC kemudian diberikan kepada Guru TU dan Guru.

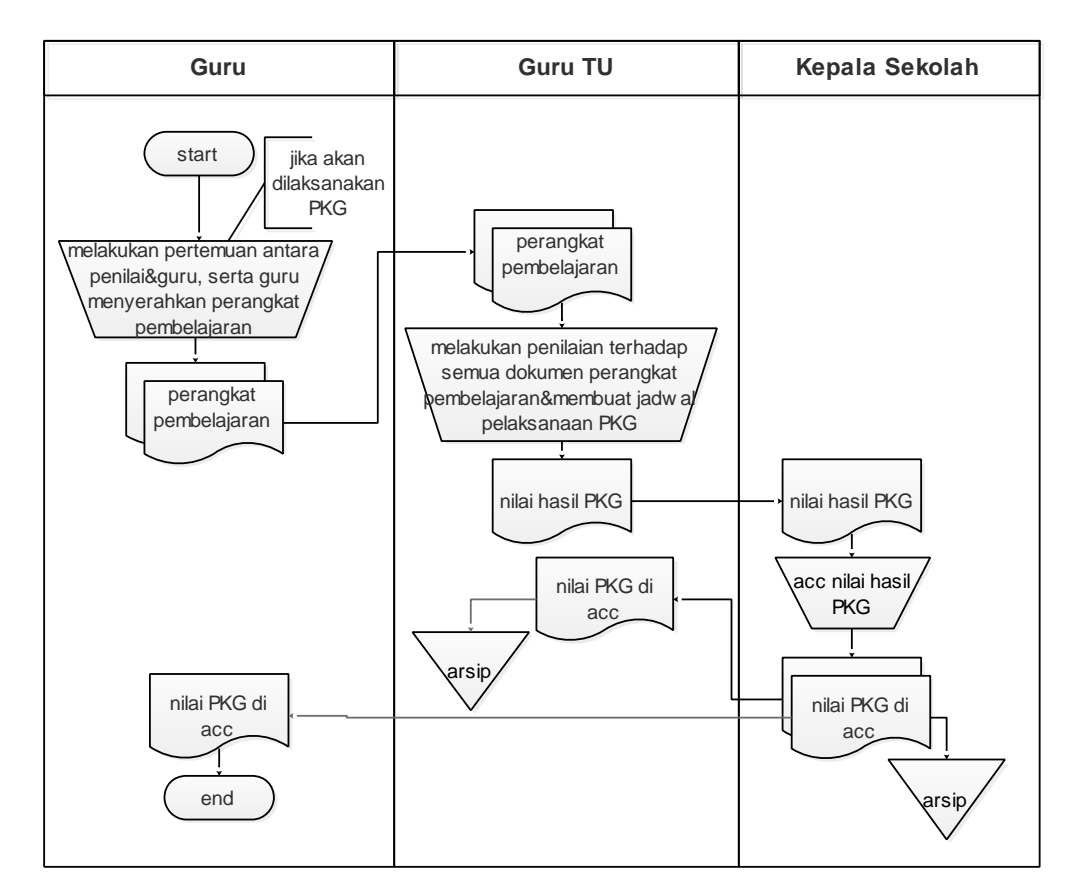

Gambar 4.1 Sistem Berjalan Penentuan PKG

Proses Penilaian Kinerja Guru (PKG) pada sistem yang berjalan masih menggunakan penilaian yang bersifat objektif, dalam arti penilaian dilihat secara individual dan belum memiliki standar penilaian. Oleh karena itu, maka dibuatlah Sistem Penunjang Keputusan Penilaian Kinerja Guru (PKG) menggunakan metode SAW. Adapun tahapan-tahapan dalam SPK PKG menggunakan metode SAW adalah sebagai berikut :

a. Tahap Penelusuran (*Intelligence Phase*)

Pada tahap ini, penelusuran dari permasalahan yang terjadi dalam proses Penilaian Kinerja Guru (PKG) pada sistem yang berjalan masih menggunakan penilaian yang bersifat objektif, dalam arti penilaian dilihat secara individual dan belum memiliki standar peniaian yang dapat menyebabkan ketidak adilan dalam proses pemilihan.

b. Tahap Perancangan (*Design Phase*)

Dari permasalahan yang terjadi di dalam tahap penelusuran, maka didapat solusi pemecahan permasalahan yaitu membangun suatu sistem yang dapat membantu dalam proses Penilaian Kinerja Guru menggunakan metode *Simple Additive Weighting* (SAW). Alternatif dari sistem ini adalah guru-guru yang ada di SMA Perintis 1 Bandar Lampung yang tercatat aktif di sekolah tersebut. Kriteria dan bobot yang dibutuhkan dalam proses Penilaian Kinerja Guru adalah seperti pada Tabel 4.1.

| <b>Kriteria</b> | Keterangan                                                                 | <b>Bobot</b> |
|-----------------|----------------------------------------------------------------------------|--------------|
| $C_1$           | Menguasai karakteristik peserta didik.                                     | 0.06         |
| $C_2$           | Menguasai teori belajar dan prinsip-prinsip<br>pembelajaran yang mendidik. | 0.08         |
| $C_3$           | Pengembangan kurukulum.                                                    | 0.08         |
| $C_4$           | Kegiatan pembelajaran yang mendidik.                                       | 0.08         |
| $C_5$           | Pengembangan potensi peserta didik.                                        | 0.07         |
| $C_6$           | Komunikasi dengan peserta didik.                                           | 0.07         |
| $C_7$           | Penilaian dan evaluasi.                                                    | 0.06         |
| $C_8$           | Bertindak sesuai dengan norma agama, hukum,                                | 0.07         |

Tabel 4.1 Kriteria Penilaian Kinerja Guru (PKG)

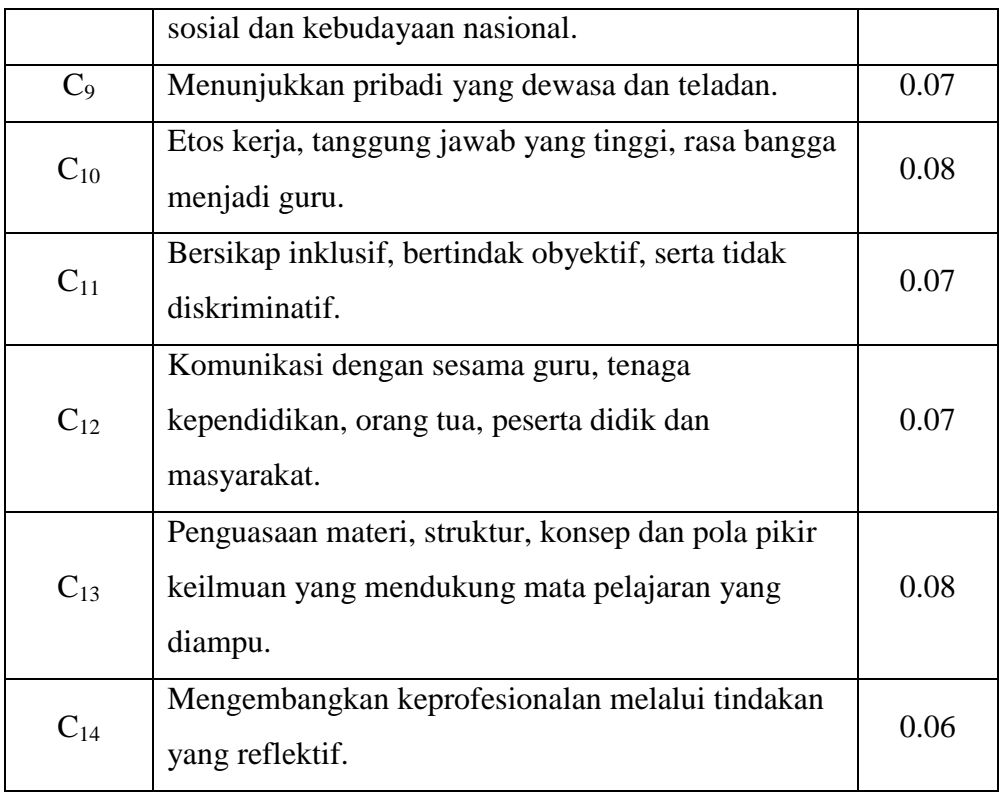

# c. Tahap Pilihan (*Choice Phase*)

Pada tahap ini dilakukan proses pemilihan diantara berbagai alternatif tindakan yang mungkin dijalankan. Hasil pemilihan tersebut kemudian diimplementasikan dalam proses pengambilan keputusan. Pemberian nilai setiap alternatif (Ai) pada setiap kriteria (Cj) yang telah ditentukan adalah sebagai berikut :

1. Menguasai karakteristik peserta didik  $(C_1)$ 

Nilai alternatif (Ai) hasil kuisioner pada kriteria Menguasai karakteristik peserta didik adalah seperti pada Tabel 4.2.

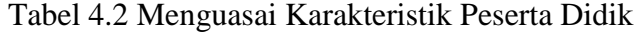

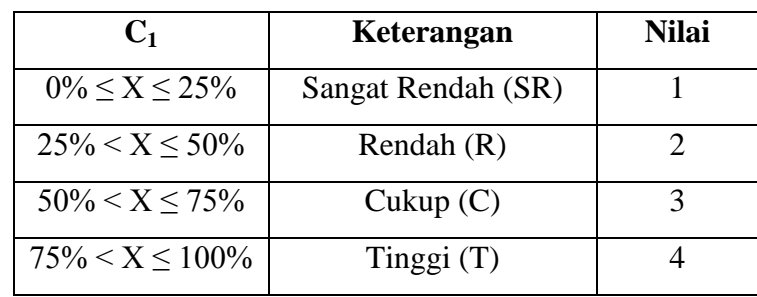

2. Menguasai teori belajar dan prinsip-prinsip pembelajaran yang mendidik  $(C_2)$ 

Nilai alternatif (Ai) hasil kuisioner pada menguasai teori belajar dan prinsip-prinsip pembelajaran yang mendidik adalah seperti pada Tabel 4.3.

Tabel 4.3 Menguasai Teori Belajar Dan Prinsip-Prinsip Pembelajaran Yang Mendidik

| $\mathbf{C}_2$       | Keterangan         | <b>Nilai</b> |
|----------------------|--------------------|--------------|
| $0\% \le X \le 25\%$ | Sangat Rendah (SR) |              |
| $25\% < X \le 50\%$  | Rendah $(R)$       |              |
| $50\% < X < 75\%$    | Cukup $(C)$        |              |
| $75\% < X \le 100\%$ | Tinggi $(T)$       |              |

#### 3. Pengembangan kurukulum  $(C_3)$

Nilai alternatif (Ai) hasil kuisioner pada kriteria pengembangan kurukulum jaran adalah seperti pada Tabel 4.4.

Tabel 4.4 Pengembangan Kurukulum

| $\mathbf{C}_3$       | Keterangan         | Nilai |
|----------------------|--------------------|-------|
| $0\% \le X \le 25\%$ | Sangat Rendah (SR) |       |
| $25\% < X < 50\%$    | Rendah $(R)$       |       |
| $50\% < X < 75\%$    | Cukup(C)           |       |
| $75\% < X \le 100\%$ | Tinggi $(T)$       |       |

4. Kegiatan pembelajaran yang mendidik  $(C_4)$ 

Nilai alternatif (Ai) hasil kuisioner pada kriteria kegiatan pembelajaran yang mendidik adalah seperti pada Tabel 4.5.

| $C_4$                | Keterangan         | <b>Nilai</b> |
|----------------------|--------------------|--------------|
| $0\% < X < 25\%$     | Sangat Rendah (SR) |              |
| $25\% < X < 50\%$    | Rendah $(R)$       |              |
| $50\% < X < 75\%$    | Cukup(C)           |              |
| $75\% < X \le 100\%$ | Tinggi(T)          |              |

Tabel 4.5 Kegiatan Pembelajaran Yang Mendidik

5. Pengembangan potensi peserta didik  $(C_5)$ 

Nilai alternatif (Ai) hasil kuisioner pada kriteria pengembangan potensi peserta didik adalah seperti pada Tabel 4.6.

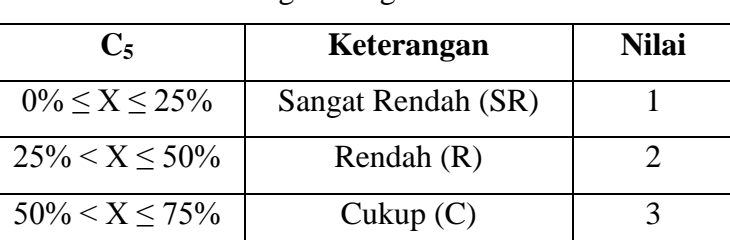

 $75\% < X \le 100\%$  Tinggi (T) 4

Tabel 4.6 Pengembangan Potensi Peserta Didik

6. Komunikasi dengan peserta didik  $(C_6)$ 

Nilai alternatif (Ai) hasil kuisioner pada kriteria komunikasi dengan peserta didik adalah seperti pada Tabel 4.7.

Tabel 4.7 Komunikasi Dengan Peserta Didik

| $C_{6}$                | Keterangan         | Nilai |
|------------------------|--------------------|-------|
| $0\% \leq X \leq 25\%$ | Sangat Rendah (SR) |       |
| $25\% < X \le 50\%$    | Rendah $(R)$       |       |
| $50\% < X < 75\%$      | Cukup(C)           |       |
| $75\% < X \le 100\%$   | Tinggi $(T)$       |       |

7. Penilaian dan evaluasi  $(C_7)$ 

Nilai alternatif (Ai) hasil kuisioner pada kriteria penilaian dan evaluasi adalah seperti pada Tabel 4.8.

| $C_{7}$              | Keterangan         | Nilai |
|----------------------|--------------------|-------|
| $0\% < X < 25\%$     | Sangat Rendah (SR) |       |
| $25\% < X < 50\%$    | Rendah $(R)$       |       |
| $50\% < X < 75\%$    | Cukup $(C)$        |       |
| $75\% < X \le 100\%$ | Tinggi $(T)$       |       |

Tabel 4.8 Penilaian dan Evaluasi

8. Bertindak sesuai dengan norma agama, hukum, sosial dan kebudayaan nasional  $(C_8)$ 

Nilai alternatif (Ai) hasil kuisioner pada kriteria bertindak sesuai dengan norma agama, hukum, sosial dan kebudayaan nasional adalah seperti pada Tabel 4.9.

Tabel 4.9 Bertindak Sesuai Dengan Norma Agama, Hukum, Sosial dan Kebudayaan Nasional

| $\mathbf{C}_8$       | Keterangan         | Nilai |
|----------------------|--------------------|-------|
| $0\% \le X \le 25\%$ | Sangat Rendah (SR) |       |
| $25\% < X < 50\%$    | Rendah $(R)$       |       |
| $50\% < X < 75\%$    | Cukup(C)           |       |
| $75\% < X < 100\%$   | Tinggi $(T)$       |       |

9. Menunjukkan pribadi yang dewasa dan teladan (C9)

Nilai alternatif (Ai) hasil kuisioner pada kriteria menunjukkan pribadi yang dewasa dan teladan adalah seperti pada Tabel 4.10.

| C9                   | Keterangan         | Nilai |
|----------------------|--------------------|-------|
| $0\% < X < 25\%$     | Sangat Rendah (SR) |       |
| $25\% < X < 50\%$    | Rendah $(R)$       |       |
| $50\% < X \le 75\%$  | Cukup $(C)$        |       |
| $75\% < X \le 100\%$ | Tinggi $(T)$       |       |

Tabel 4.10 Menunjukkan Pribadi Yang Dewasa dan Teladan

10. Etos kerja, tanggung jawab yang tinggi, rasa bangga menjadi guru  $(C_{10})$ Nilai alternatif (Ai) hasil kuisioner pada kriteria etos kerja, tanggung jawab yang tinggi, rasa bangga menjadi guru adalah seperti pada Tabel 4.11.

Tabel 4.11 Etos Kerja, Tanggung Jawab Yang Tinggi, Rasa Bangga Menjadi Guru

| $C_{10}$            | Keterangan         | Nilai |
|---------------------|--------------------|-------|
| $0\% < X < 25\%$    | Sangat Rendah (SR) |       |
| $25\% < X \le 50\%$ | Rendah $(R)$       |       |
| $50\% < X < 75\%$   | Cukup $(C)$        |       |
| $75\% < X < 100\%$  | Tinggi $(T)$       |       |

11. Bersikap inklusif, bertindak obyektif, serta tidak diskriminatif  $(C_{11})$ Nilai alternatif (Ai) hasil kuisioner pada kriteria bersikap inklusif, bertindak obyektif, serta tidak diskriminatif adalah seperti pada Tabel 4.12.

Tabel 4.12 Bersikap Inklusif, Bertindak Obyektif, Serta Tidak Diskriminatif

| $C_{11}$          | Keterangan         | <b>Nilai</b> |
|-------------------|--------------------|--------------|
| $0\% < X < 25\%$  | Sangat Rendah (SR) |              |
| $25\% < X < 50\%$ | Rendah $(R)$       |              |

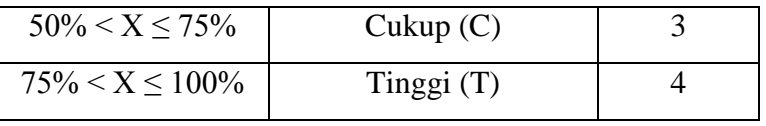

12. Komunikasi dengan sesama guru, tenaga kependidikan, orang tua, peserta didik dan masyarakat  $(C_{12})$ 

Nilai alternatif (Ai) hasil kuisioner pada kriteria komunikasi dengan sesama guru, tenaga kependidikan, orang tua, peserta didik dan masyarakat adalah seperti pada Tabel 4.13.

Tabel 4.13 Komunikasi Dengan Sesama Guru, Tenaga Kependidikan,

| $C_{12}$              | Keterangan         | <b>Nilai</b> |
|-----------------------|--------------------|--------------|
| $0\% < X < 25\%$      | Sangat Rendah (SR) |              |
| $25\% < X \le 50\%$   | Rendah $(R)$       |              |
| $50\% < X < 75\%$     | Cukup(C)           |              |
| $75\% < X \leq 100\%$ | Tinggi $(T)$       |              |

Orang Tua, Peserta Didik dan Masyarakat

13. Penguasaan materi, struktur, konsep dan pola pikir keilmuan yang mendukung mata pelajaran yang diampu  $(C_{13})$ 

Nilai alternatif (Ai) hasil kuisioner pada kriteria penguasaan materi, struktur, konsep dan pola pikir keilmuan yang mendukung mata pelajaran yang diampu adalah seperti pada Tabel 4.14.

Tabel 4.14 Penguasaan Materi, Struktur, Konsep dan Pola Pikir Keilmuan Yang Mendukung Mata Pelajaran Yang Diampu

| $C_{13}$             | Keterangan         | Nilai |
|----------------------|--------------------|-------|
| $0\% \le X \le 25\%$ | Sangat Rendah (SR) |       |
| $25\% < X < 50\%$    | Rendah $(R)$       |       |
| $50\% < X < 75\%$    | Cukup(C)           |       |
| $75\% < X < 100\%$   | Tinggi $(T)$       |       |

14. Mengembangkan keprofesionalan melalui tindakan yang reflektif  $(C_{14})$ Nilai alternatif (Ai) hasil kuisioner pada kriteria mengembangkan keprofesionalan melalui tindakan yang reflektif adalah seperti pada Tabel 4.15.

| $C_{14}$           | Keterangan         | Nilai |
|--------------------|--------------------|-------|
| $0\% < X < 25\%$   | Sangat Rendah (SR) |       |
| $25\% < X < 50\%$  | Rendah $(R)$       |       |
| $50\% < X < 75\%$  | Cukup $(C)$        |       |
| $75\% < X < 100\%$ | Tinggi $(T)$       |       |

Tabel 4.15 Mengembangkan Keprofesionalan Melalui Tindakan Yang Reflektif

#### d. Tahap Implementasi (*Implementation Phase*)

Pada tahap ini merupakan tahap pelaksanaan dari keputusan yang telah diambil. Pada tahap ini perlu disusun serangkaian tindakan yang terencana, sehingga hasil keputusan dapat dipantau dan disesuaikan apabila diperlukan perbaikan-perbaikan. Tahap implementasi dari perhitungan SPK Penilaian Kinerja Guru dengan menggunakan metode SAW adalah sebagai berikut :

1. Menentukan alternatif dan kriteria. Nilai kriteria yang diambil berdasarkan hasil kuisioner seperti pada Tabel 4.16.

| <b>Alternatif</b> | Kriteria $(C_i)$ |                |       |                |       |       |                |                |   |                                              |                        |                 |                     |          |
|-------------------|------------------|----------------|-------|----------------|-------|-------|----------------|----------------|---|----------------------------------------------|------------------------|-----------------|---------------------|----------|
| $(A_i)$           | $C_1$            | C <sub>2</sub> | $C_3$ | $C_4$          | $C_5$ | $C_6$ |                | $C_7 \mid C_8$ |   | $\mid$ C <sub>9</sub> $\mid$ C <sub>10</sub> | $\mid$ C <sub>11</sub> | $\Box$ $C_{12}$ | $\overline{C_{13}}$ | $C_{14}$ |
| $A_1$             | 3                | 4              | 3     | 4              | 3     | 4     | 3              | 4              | 4 | 4                                            | 3                      | 4               | 4                   | 4        |
| $A_2$             | 3                | 4              | 3     | 3              | 3     | 3     | 3              | 4              | 3 | 3                                            | 3                      | 3               | 3                   | 3        |
| $A_3$             | 3                | 3              | 3     | $\overline{2}$ | 3     | 3     | 4              | 4              | 3 | 3                                            | 4                      | 3               | 3                   | 3        |
| $\rm A_4$         | 4                | 3              | 4     | 3              | 3     | 3     | 3              | 3              | 3 | 3                                            | 3                      | 3               | 3                   | 3        |
| $A_5$             | 3                | 4              | 3     | 3              | 4     | 3     | $\overline{2}$ | 4              | 3 | 3                                            | 3                      | 3               | 3                   | 3        |

Tabel 4.16 Nilai Kriteria Tiap Alternatif

Keterangan :

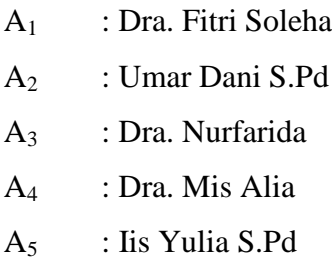

2. Setelah didapat alternatif dan nilai dari tiap kriteria, langkah selanjutnya adalah menghitung nilai tiap alternatif berdasarkan nilai kriteria teringgi (benefit).

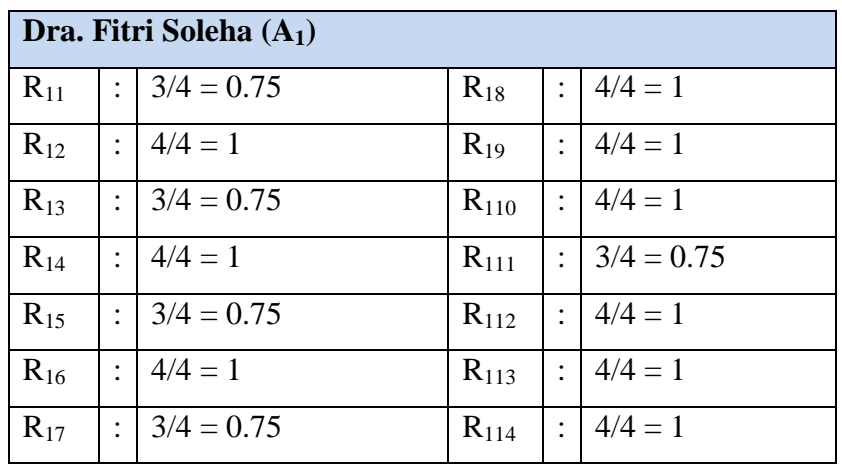

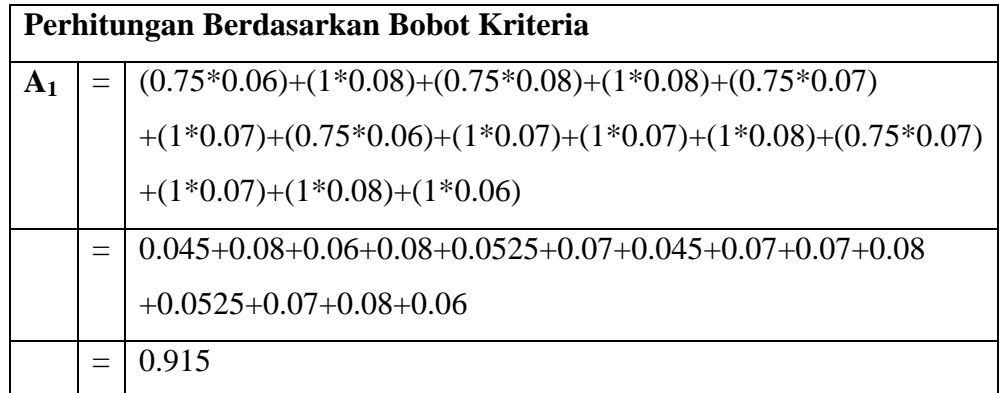

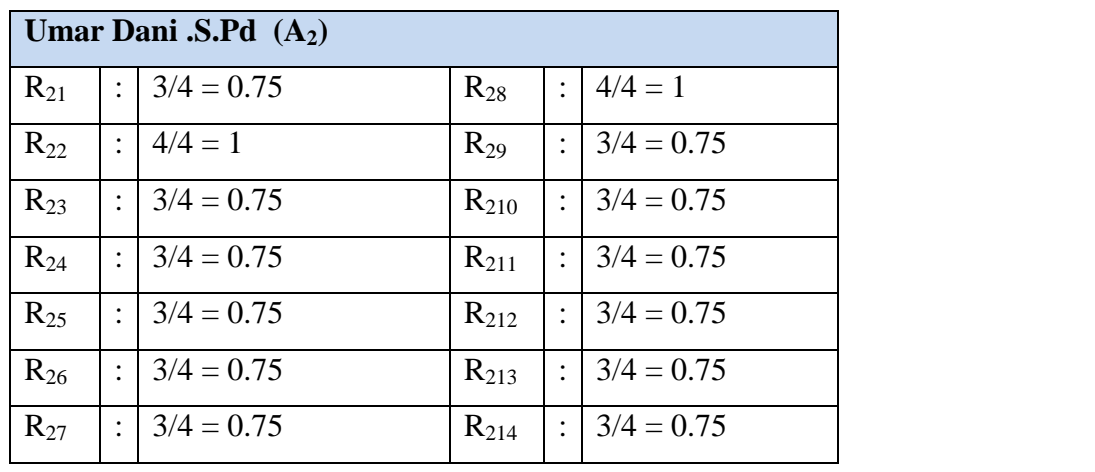

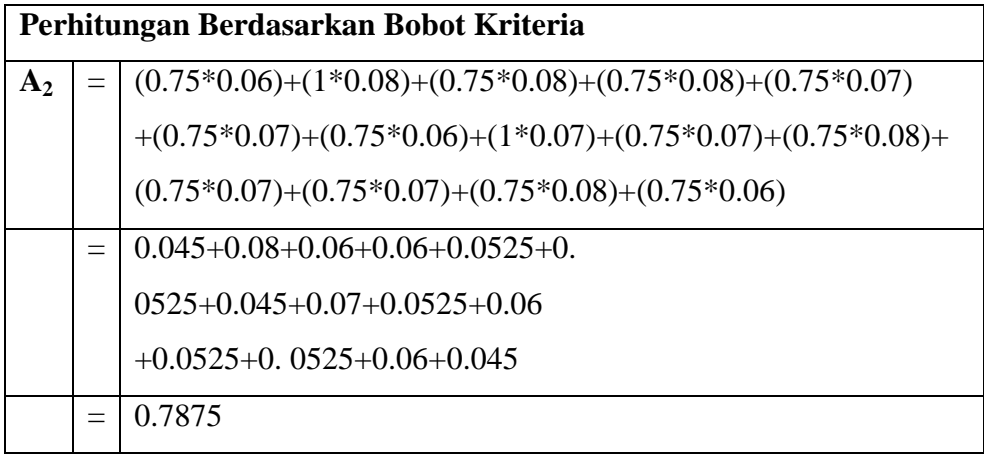

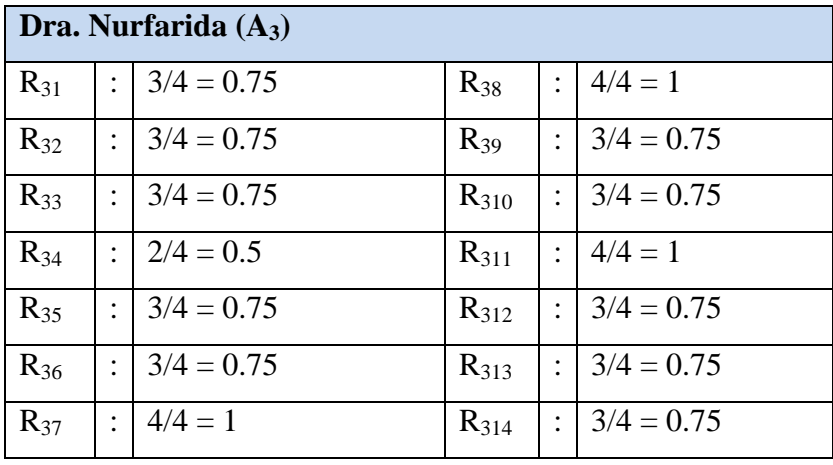

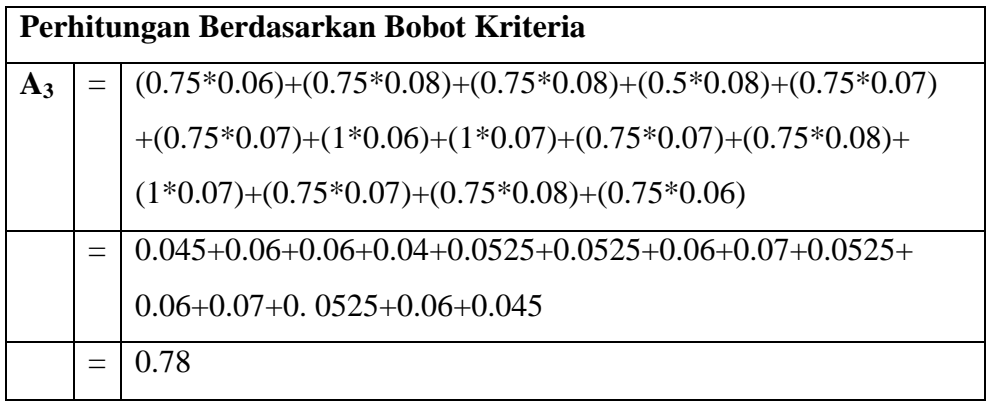

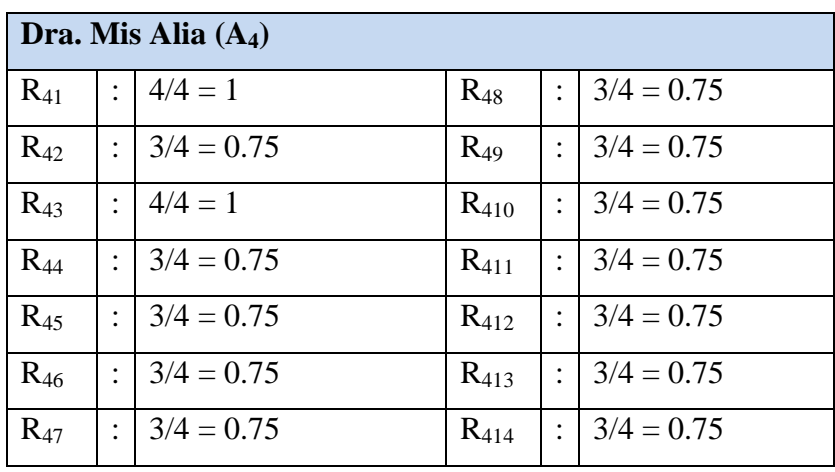

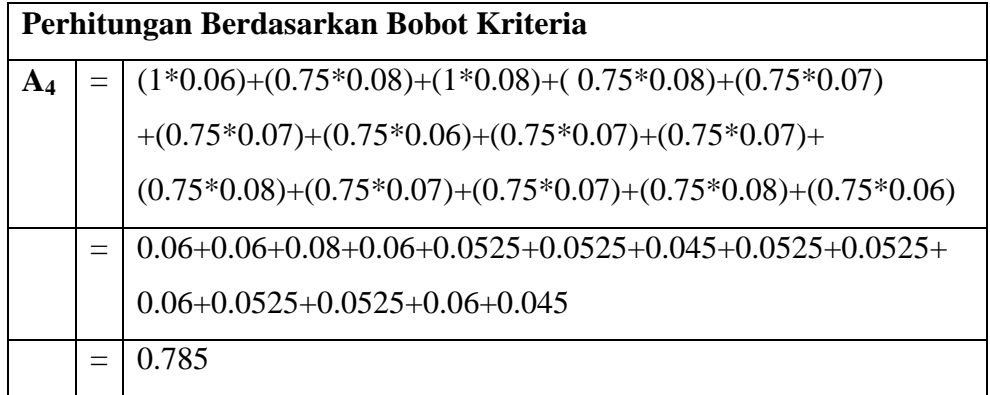

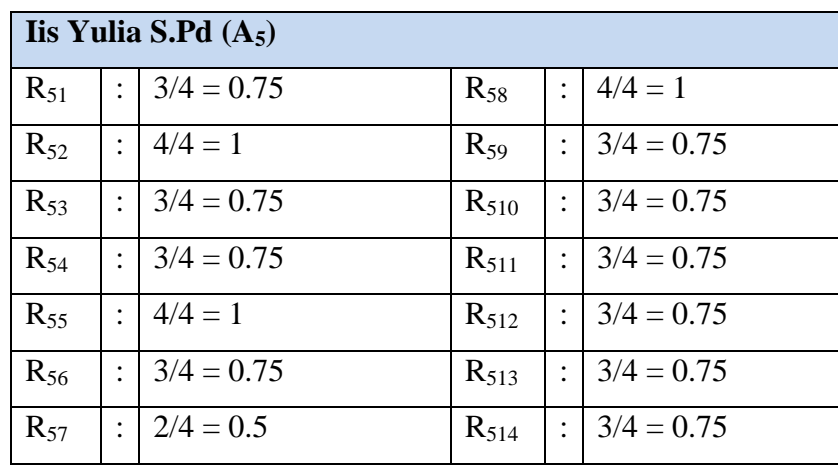

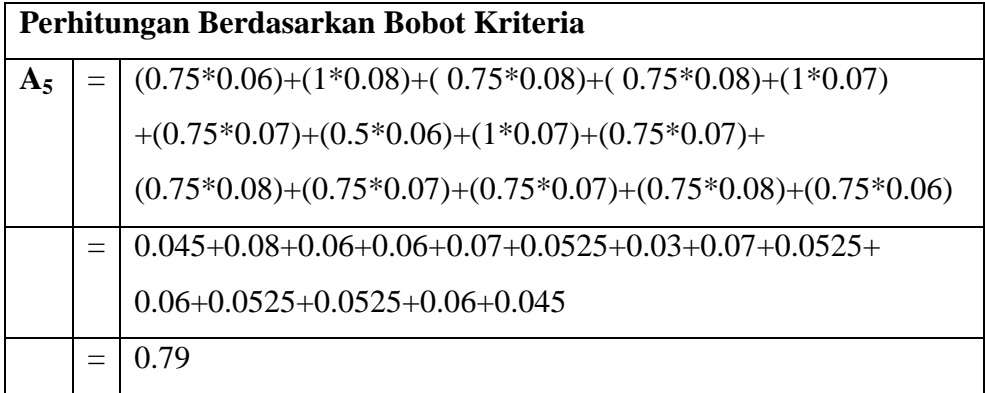

Dari perhitungan SPK Penilaian Kinerja Guru menggunakan metode SAW, maka didapat hasil seperti pada Tabel 4.17.

| Nama Guru            | <b>Hasil PKG</b> |
|----------------------|------------------|
| Dra. Fitri Soleha    | 0.915            |
| Dra. Bambang Santoso | 0.7875           |
| Dra. Nurfarida       | 0.78             |
| Dra. Mis Alia        | 0.785            |
| Dra. Yunita          | 0.79             |

Tabel 4.17 Hasil Penilaian Kinerja Guru Menggunakan Metode SAW

#### **4.2.2 Desain**

Dalam desain ini meliputi penentuan pemrosesan dan data yang dibutuhkan oleh sistem yang baru dengan menggunakan flowchart sistem diusulkan, DFD (*Data Flow Diagram*), desain basis data, struktur menu perangkat lunak yang dibangun, rancangan menu *input/output* dan *flowchart* program.

#### **4.2.2.1 Flowchart Sistem Diusulkan**

Rancangan *flowchart* sistem diusulkan pada SPK PKG menggunakan Metode SAW adalah seperti pada Gambar 4.2.

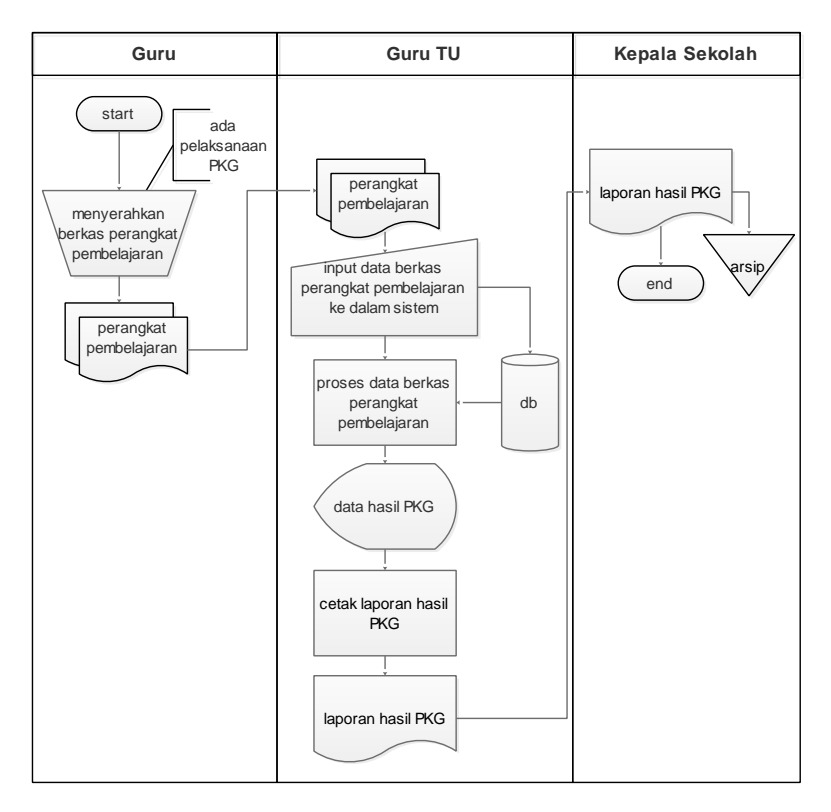

Gambar 4.2 Rancangan *Flowchart* Sistem Diusulkan

#### **4.2.2.2** *Data Flow Diagram* **(DFD)**

Rancangan *Data Flow Diagram* (DFD) pada SPK PKG menggunakan Metode SAW terdiri dari Konteks Diagram dan DFD Level 1.

a. Konteks Diagram

Rancangan Konteks Diagram SPK PKG menggunakan Metode SAW adalah seperti pada Gambar 4.3.

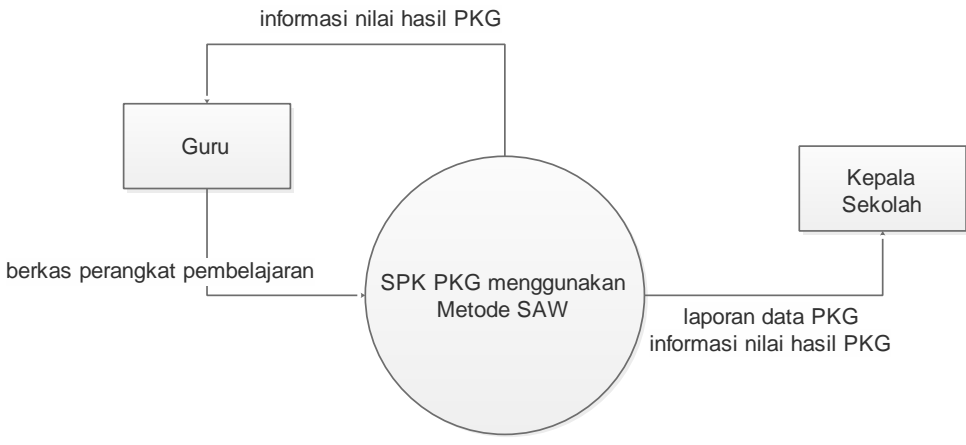

Gambar 4.3 Diagram Konteks SPK PKG

b. DFD Level 1

Rancangan DFD Level 1 SPK PKG menggunakan Metode SAW adalah seperti pada Gambar 4.4.

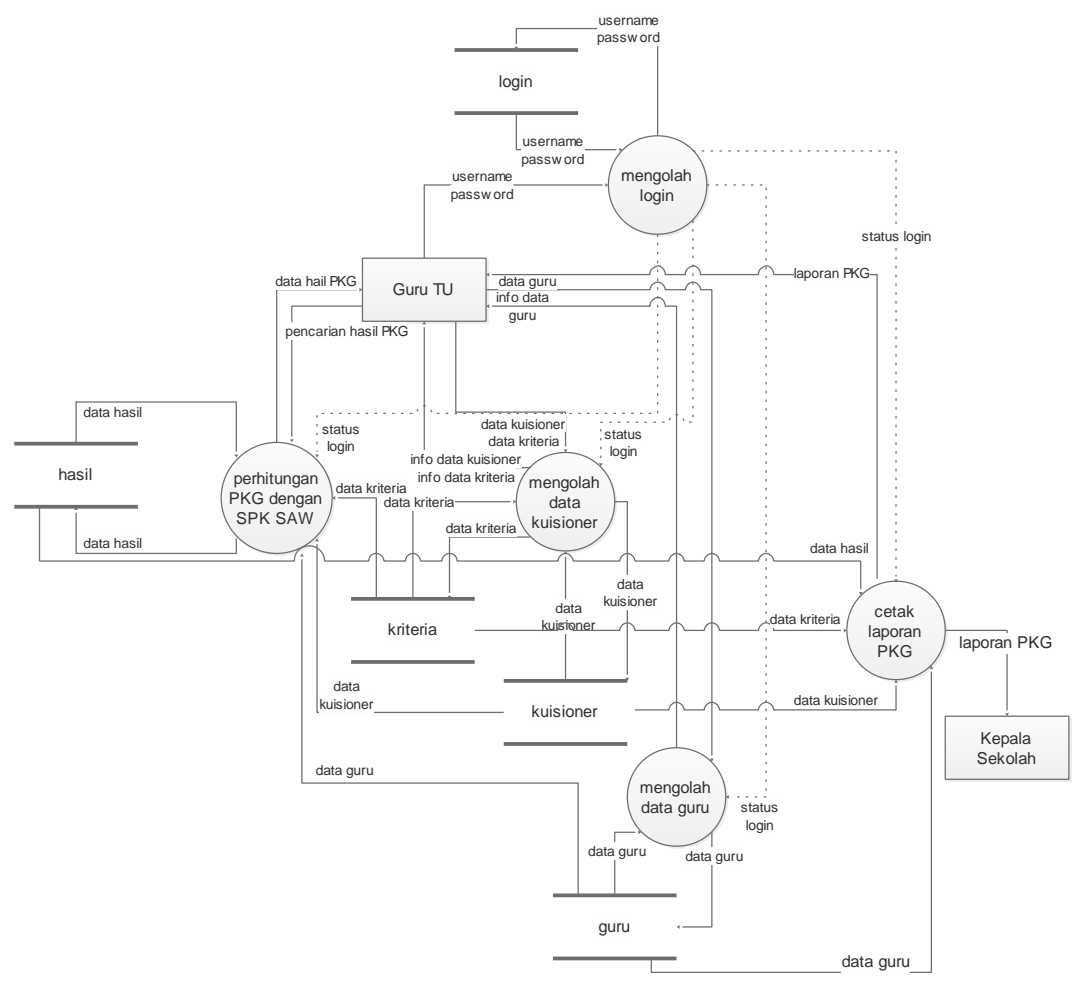

Gambar 4.4 DFD Level 1 SPK PKG

#### **4.2.2.3 Basis Data**

Rancangan basis data SPK PKG menggunakan metode SAW terdiri dari rancangan tabel *database* dan kamus data.

a. Rancangan *Entity Relationship Diagram* (ER-D) Rancangan *Entity Relationship Diagram* SPK PKG menggunakan metode SAW adalah seperti pada Gambar 4.5.

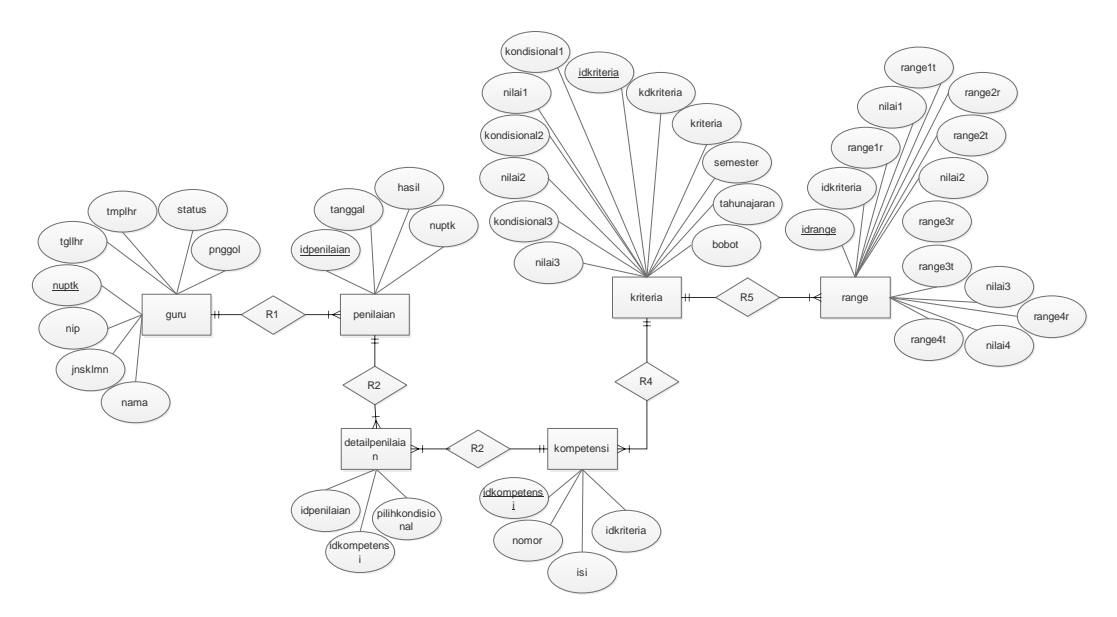

Gambar 4.5 Rancangan *Entity Relationship Diagram* (ER-D)

b. Rancangan Tabel *Database*

Rancangan tabel *database* SPK PKG menggunakan metode SAW adalah seperti pada Gambar 4.6.

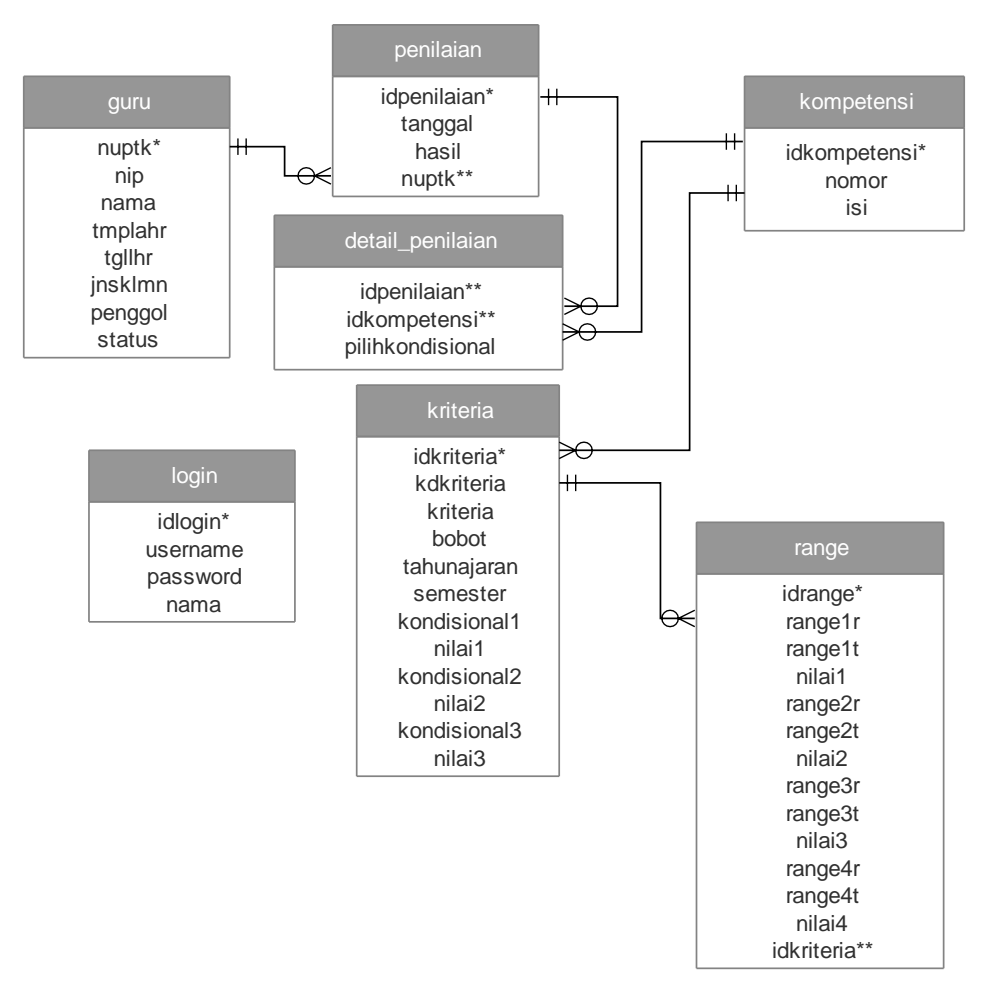

Gambar 4.6 Rancangan Tabel *Database*

Keterangan :

\* = *Primary Key* \*\* = *Foregn Key*

c. Rancangan Kamus Data

Rancangan kamus data SPK PKG menggunakan metode SAW adalah sebagai berikut :

1. Kamus Data *Login*

Tabel ini digunakan untuk mengolah data *login*. Nama tabel : login *Primary key* : idlogin

| <b>Field Name</b> | <b>Tipe Data</b> | <b>Size</b> | <b>Description</b> |
|-------------------|------------------|-------------|--------------------|
| idlogin           | int              | 11          | id login           |
| username          | varchar          | 5           | username           |
| password          | varchar          | 5           | password           |
| nama              | varchar          | 45          | nama user          |

Tabel 4.18 Kamus Data Login

2. Kamus Data Tabel Guru

Tabel ini digunakan untuk menyimpan data guru (alternatif).

Nama tabel : guru

*Primary key* : nip

| <b>Field Name</b> | <b>Tipe Data</b> | Size                | <b>Description</b>  |
|-------------------|------------------|---------------------|---------------------|
| nuptk             | varchar          | 20                  | nuptk               |
| nip               | varchar          | 20                  | nip                 |
| nama              | varchar          | 45                  | nama                |
| tmplhr            | varchar          | 20                  | tempat lahir        |
| tgllhr            | date             | (default)           | tanggal lahir       |
| jnsklmn           | enum             | $($ "1", "2")       | laki-laki/perempuan |
| panggol           | varchar          | 25                  | pangkat/golongan    |
| status            | enum             | ("pns","non<br>pns' | pns/non pns         |

Tabel 4.19 Kamus Data Guru

# 3. Kamus Data Tabel Kriteria

Tabel ini digunakan untuk menyimpan data kriteria dalam PKG.

Nama tabel : kriteria

*Primary key* : idkriteria

| <b>Field Name</b> | <b>Tipe Data</b> | Size               | <b>Description</b>                 |
|-------------------|------------------|--------------------|------------------------------------|
| idkriteria        | int              | 11                 | id kriteria                        |
| kdkriteria        | varchar          | 3                  | kode kriteria                      |
| kriteria          | varchar          | 25                 | nama kriteria                      |
| bobot             | float            | (6,4)              | bobot                              |
| tahunajaran       | varchar          | 9                  | tahun ajaran                       |
| semester          | enum             | ("ganjil","genap") | semester                           |
| kondisional1      | varchar          | 20                 | tidak ada bukti/tidak<br>terpenuhi |
| nilai1            | int              | 5                  | nilai                              |
| kondisional2      | varchar          | 20                 | terpenuhi sebagian                 |
| nilai2            | int              | 5                  | nilai                              |
| kondisional3      | varchar          | 20                 | terpenuhi seluruhnya               |
| nilai3            | int              | 5                  | nilai                              |

Tabel 4.20 Kamus Data Kriteria

4. Kamus Data Tabel Kompetensi

Tabel ini digunakan untuk menyimpan data kompetensi (kuisioner). Nama tabel : kompetensi *Primary key* : idkompetensi

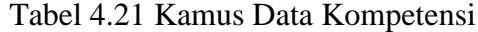

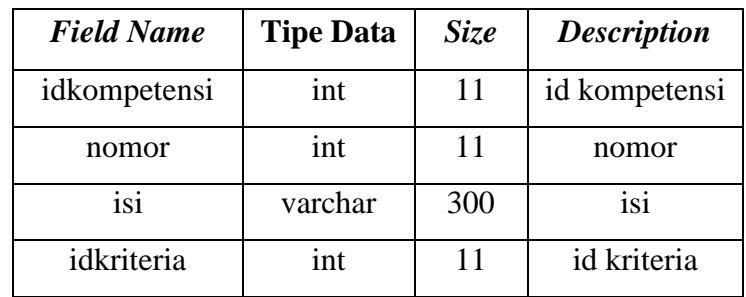

5. Kamus Data Tabel Range

Tabel ini digunakan untuk menyimpan data *range* (nilai untuk kompetensi) yang ada pada tiap kriteria.

Nama tabel : range

*Primary key* : idrange

| <b>Field Name</b> | <b>Tipe Data</b> | Size  | <b>Description</b> |
|-------------------|------------------|-------|--------------------|
| idrange           | int              | 11    | id range           |
| range1r           | float            | (5,2) | nilai rendah       |
| range1t           | float            | (5,2) | nilai tinggi       |
| nilai1            | float            | (5,2) | nilai kompetensi   |
| range2r           | float            | (5,2) | nilai rendah       |
| range2t           | float            | (5,2) | nilai tinggi       |
| nilai2            | float            | (5,2) | nilai kompetensi   |
| range3r           | float            | (5,2) | nilai rendah       |
| range3t           | float            | (5,2) | nilai tinggi       |
| nilai3            | float            | (5,2) | nilai kompetensi   |
| range4r           | float            | (5,2) | nilai rendah       |
| range4t           | float            | (5,2) | nilai tinggi       |
| nilai4            | float            | (5,2) | nilai kompetensi   |
| idkriteria        | int              | 11    | id kriteria        |

Tabel 4.22 Kamus Data Range

6. Kamus Data Tabel Penilaian

Tabel ini digunakan untuk menyimpan data penilaian.

Nama tabel : penilaia

*Primary key* : idpenilaian

| <b>Field Name</b> | <b>Tipe Data</b> | <b>Size</b> | <b>Description</b> |
|-------------------|------------------|-------------|--------------------|
| idpenilaian       | int              | 11          | id penilaian       |
| tanggal           | date             | (default)   | tanggal            |
| hasil             | varchar          | 45          | hasil              |
| nuptk             | varchar          | 20          | nip guru           |

Tabel 4.23 Kamus Data Penilaian

7. Kamus Data Tabel Detai Penilaian

Tabel ini digunakan untuk menyimpan data detail penilaian.

Nama tabel : detailpenilaian

*Foregn key* : penilaian\_idpenilaian, kuisioner\_idkuisioner

Tabel 4.24 Kamus Data Penilaian

| <b>Field Name</b> | <b>Tipe Data</b> | <i>Size</i> | <b>Description</b> |
|-------------------|------------------|-------------|--------------------|
| idpenilaian       | int              | 11          | id penilaian       |
| idkompetensi      | int              | 11          | id kompetensi      |
| pilihkondisional  | varchar          | 20          | pilih kondisional  |

## **4.2.2.4 Struktur Menu SPK PKG**

Perancangan struktur menu SPK PKG menggunakan metode SAW adalah seperti pada Gambar 4.7.

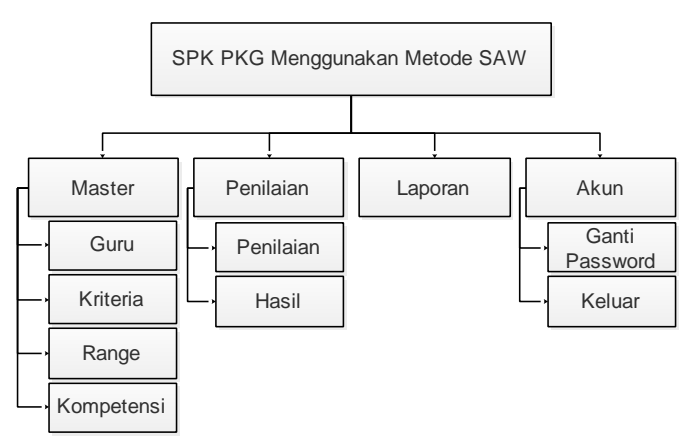

Gambar 4.7 Struktur Menu SPK PKG

## **4.2.2.5 Rancangan Menu** *Output*

Perancangan menu *output* berupa laporan data hasil PKG adalah seperti pada Gambar 4.8.

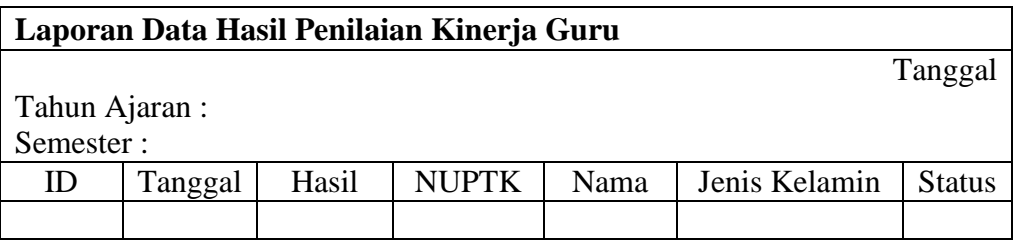

Gambar 4.8 Rancangan Laporan Data Hasil PKG

# **4.2.2.6 Rancangan Menu** *Input*

Perancangan menu *input* SPK Penilaian Kinerja Guru dengan menggunakan metode SAW adalah sebagai berikut :

a. Menu Master Data Guru

Rancangan menu *input* data guru pada SPK PKG adalah seperti pada Gambar 4.9.

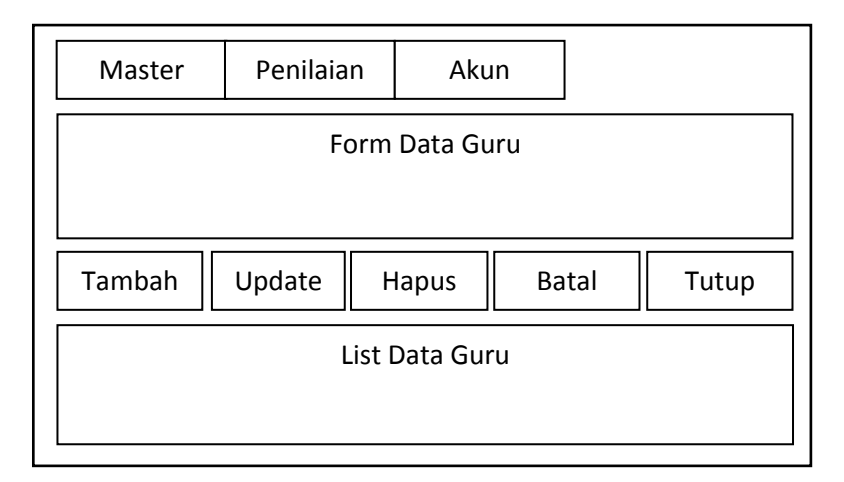

Gambar 4.9 Rancangan Menu *Input* Data Guru

b. Menu Master Data Kriteria

Rancangan menu *input* data kriteria pada SPK PKG adalah seperti pada Gambar 4.10.

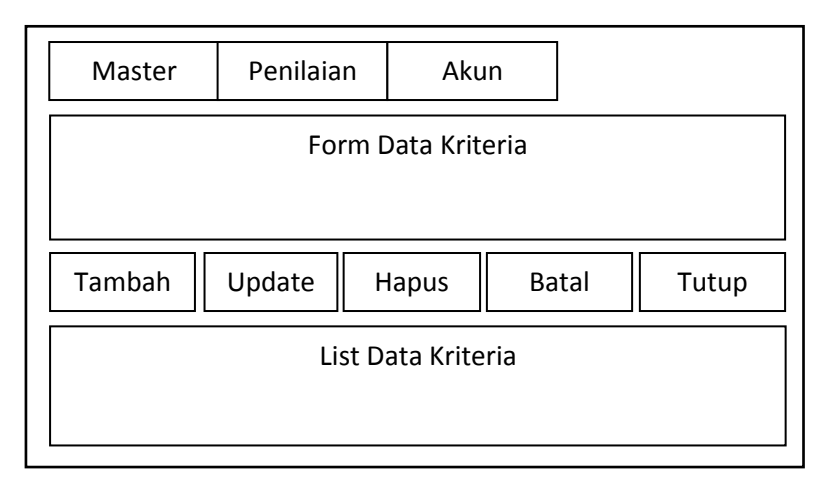

Gambar 4.10 Rancangan Menu *Input* Data Kriteria

c. Menu Master Data *Range*

Rancangan menu *input* data *range* pada SPK PKG adalah seperti pada Gambar 4.11.

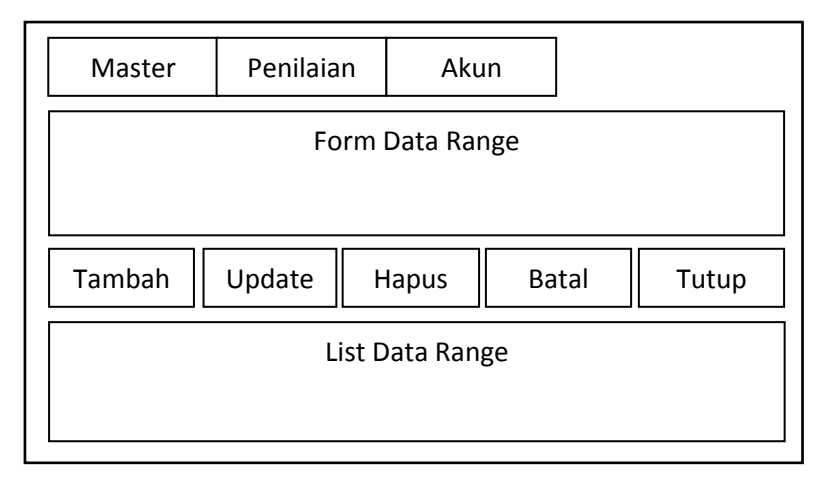

Gambar 4.11 Rancangan Menu *Input* Data *Range*

d. Menu Master Data Kompetensi

Rancangan menu *input* data kompetensi pada SPK PKG adalah seperti pada Gambar 4.12.

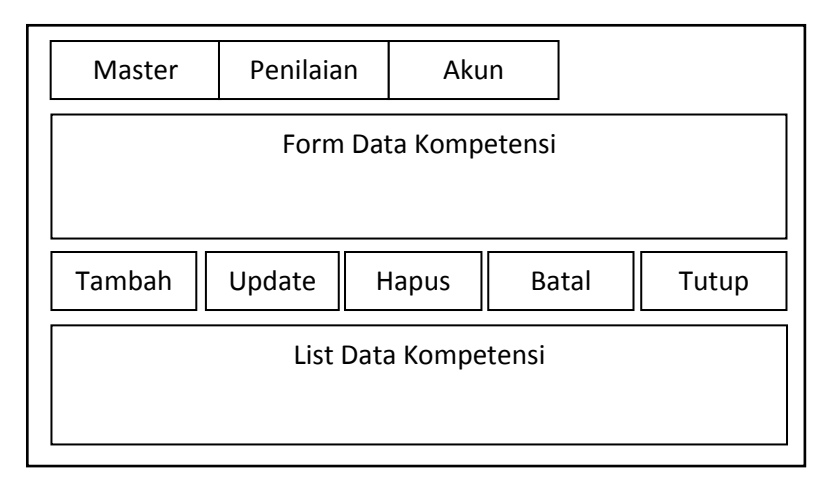

Gambar 4.12 Rancangan Menu *Input* Data Kompetensi

e. Menu Penilaian

Rancangan menu *input* data penilaian pada SPK PKG adalah seperti pada Gambar 4.13.

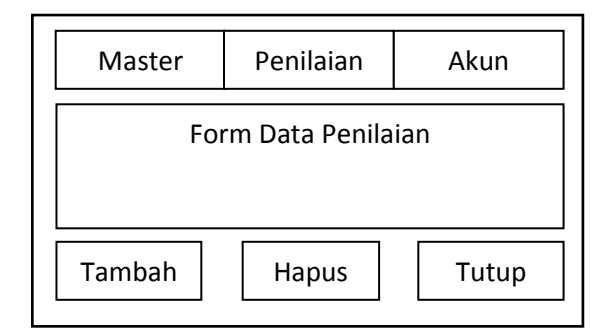

Gambar 4.13 Rancangan Menu Penilaian

f. Menu Hasil PKG

Rancangan menu *input* hasil Penilaian Kinerja Guru dengan menggunakan metode SAW adalah seperti pada Gambar 4.14.

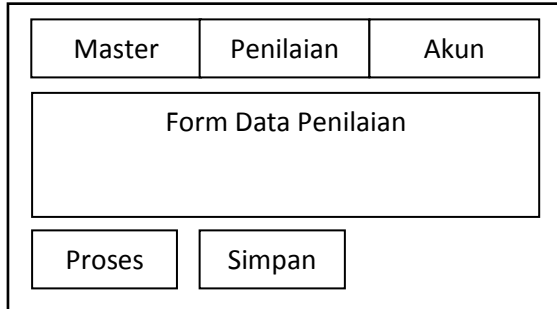

Gambar 4.14 Rancangan Menu Data Hasil PKG

# g. Menu Ganti *Password*

Rancangan menu input ganti *password* Penilaian Kinerja Guru dengan menggunakan metode SAW adalah seperti pada Gambar 4.15.

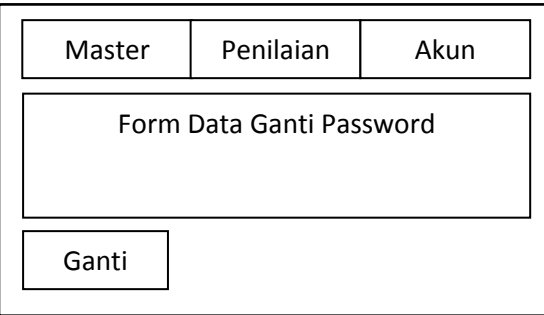

Gambar 4.15 Rancangan *Input* Menu Ganti *Password*

## **4.2.2.7** *Flowchart* **Program**

Rancangan *flowchart* program SPK PKG menggunakan metode SAW adalah sebagai berikut :

a. *Flowchart* Menu Utama

*Flowchart* menu utama SPK PKG menggunakan metode SAW adalah seperti pada Gambar 4.16.

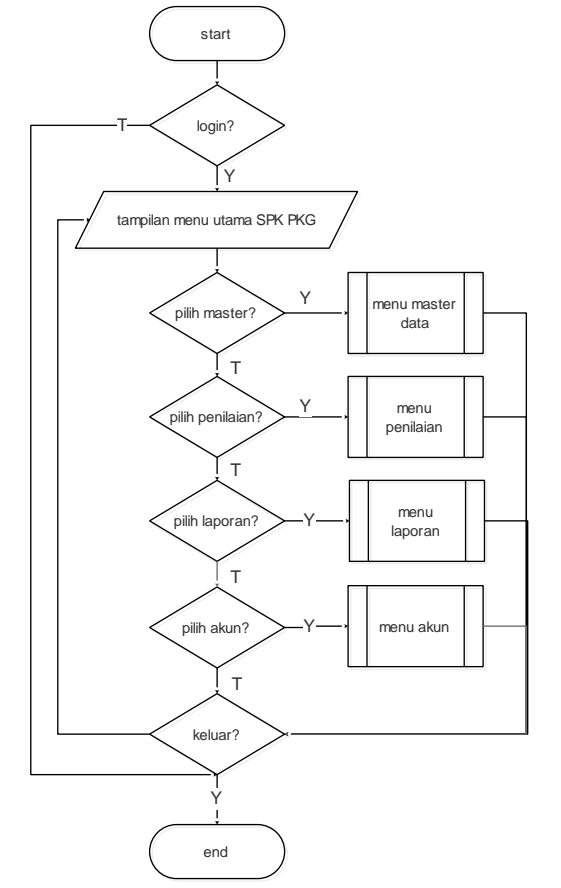

Gambar 4.16 Rancangan *Flowchart* Program Menu Utama

# b. *Flowchart* Manu Master

*Flowchart* program menu master SPK PKG menggunakan metode SAW adalah seperti pada Gambar 4.17.

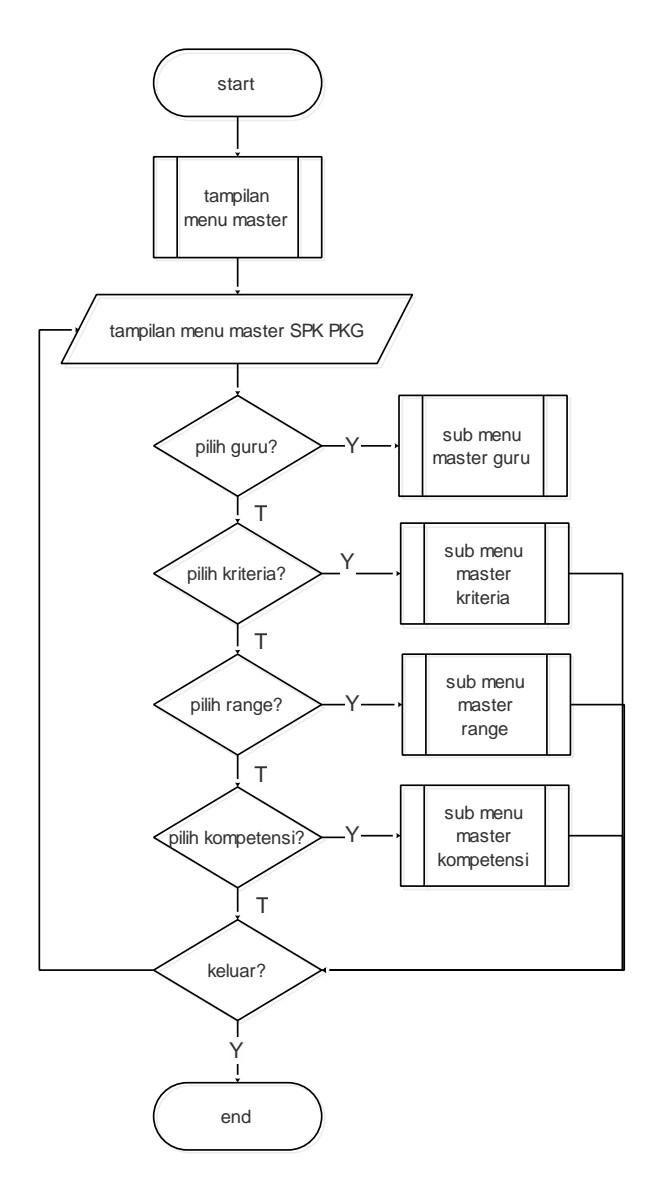

Gambar 4.17 Rancangan *Flowchart* Program Menu Master

# 1. *Flowchart* Program Menu Master Guru

*Flowchart* program menu master guru pada SPK PKG menggunakan metode SAW adalah seperti pada Gambar 4.18.

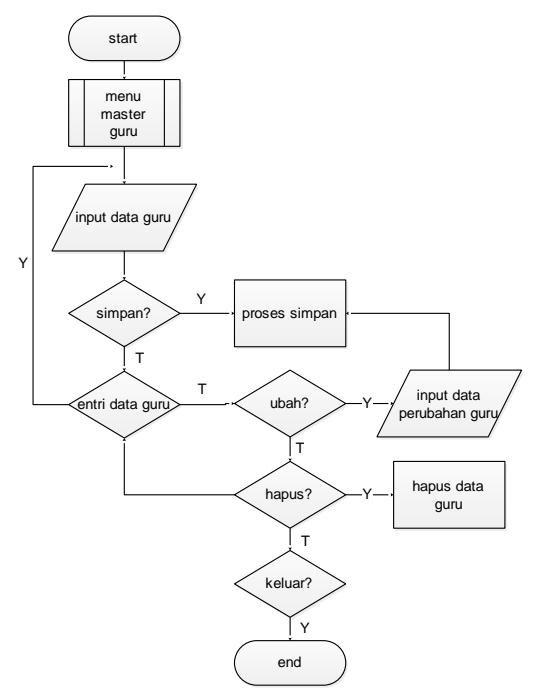

Gambar 4.18 Rancangan *Flowchart* Program Menu Master Guru

2. *Flowchart* Program Menu Master Kriteria

*Flowchart* program menu master kriteria pada SPK PKG menggunakan metode SAW adalah seperti pada Gambar 4.19.

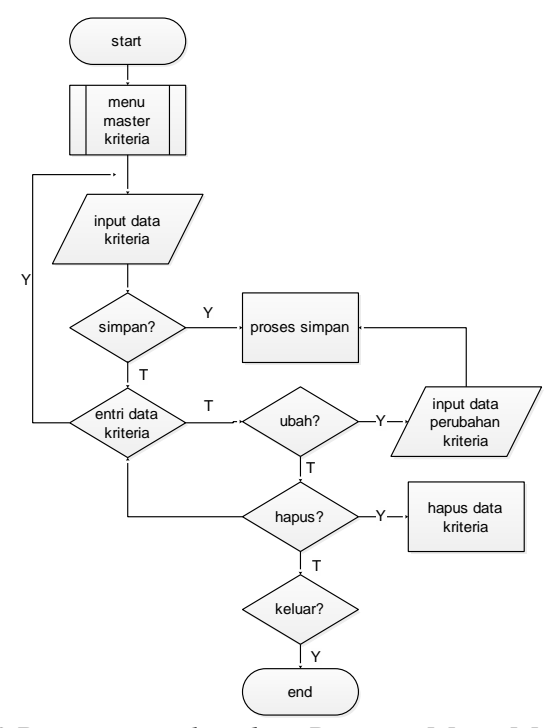

Gambar 4.19 Rancangan *Flowchart* Program Menu Master Kriteria

#### 3. *Flowchart* Program Menu Master *Range*

*Flowchart* program menu master *range* pada SPK PKG menggunakan metode SAW adalah seperti pada Gambar 4.20.

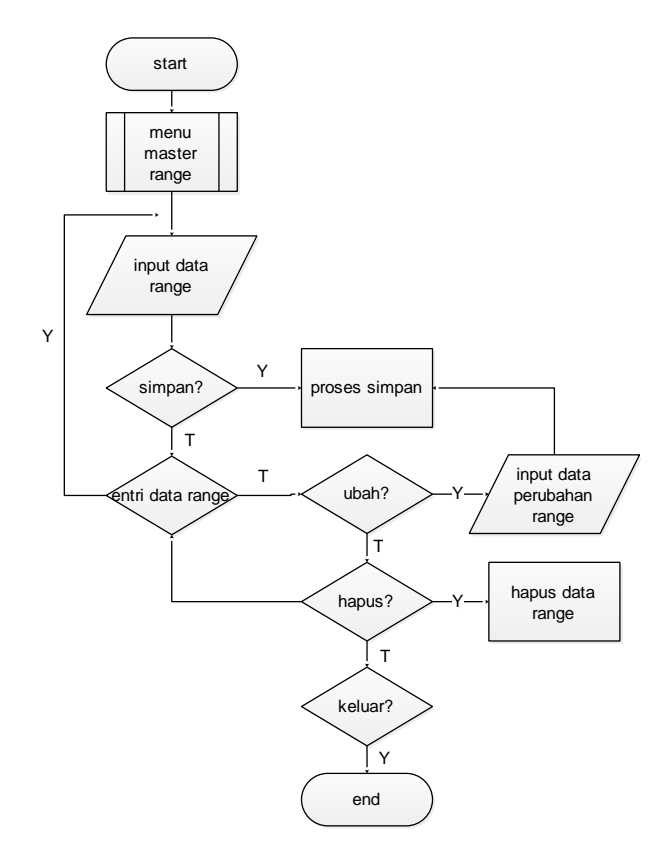

Gambar 4.20 Rancangan *Flowchart* Program Menu Master *Range*

4. *Flowchart* Program Menu Master Kompetensi *Flowchart* program menu master kompetensi pada SPK PKG menggunakan metode SAW adalah seperti pada Gambar 4.21.

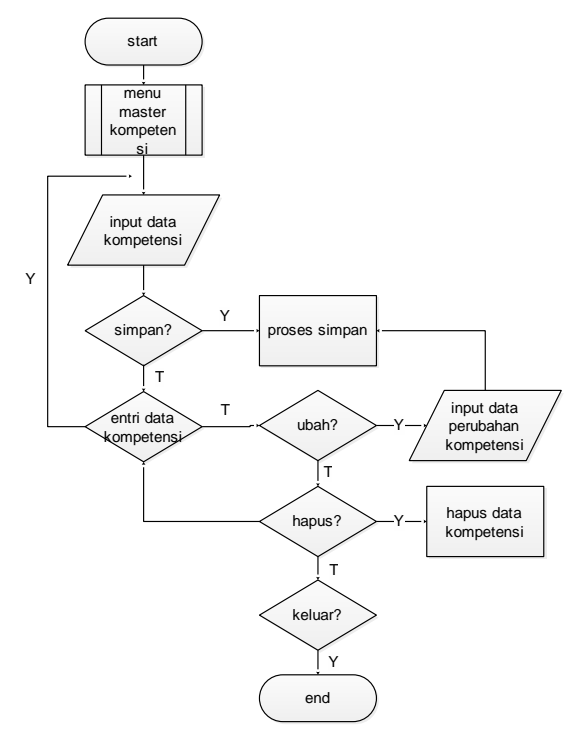

Gambar 4.21 Rancangan *Flowchart* Program Menu Master Kompetensi

c. *Flowchart* Menu Penilaian

*Flowchart* program menu penilaian SPK PKG menggunakan metode SAW adalah seperti pada Gambar 4.22.

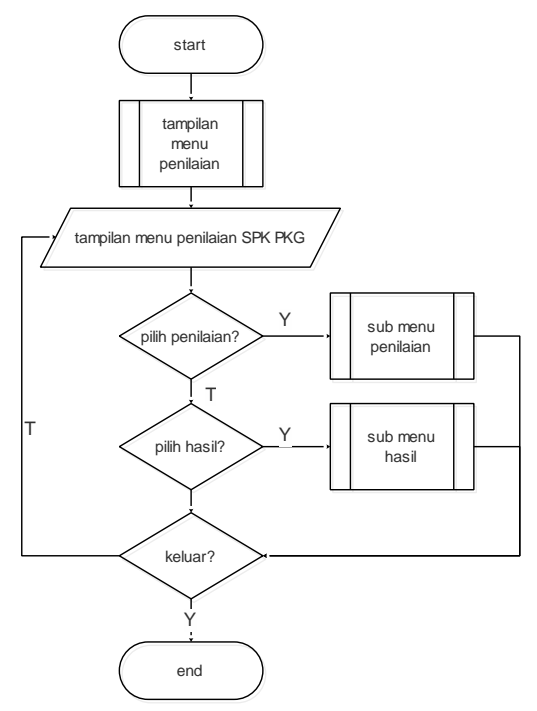

Gambar 4.22 Rancangan *Flowchart* Program Menu Utama Penilaian

1. *Flowchart* Program menu Penilaian

*Flowchart* program menu penilaian pada SPK PKG menggunakan metode SAW adalah seperti pada Gambar 4.23.

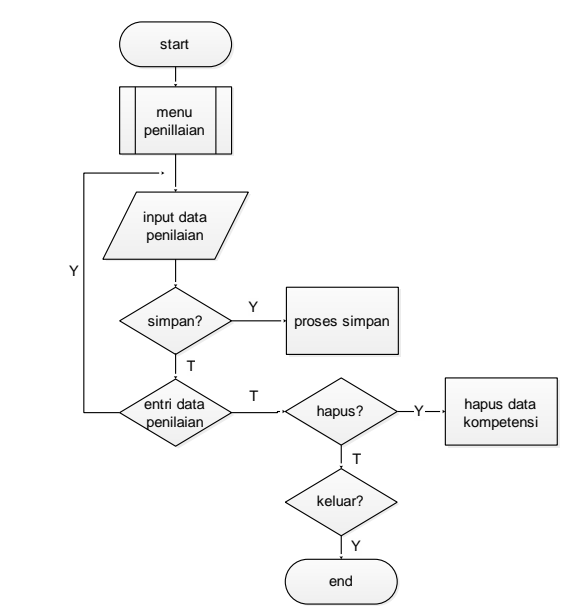

Gambar 4.23 Rancangan *Flowchart* Program Menu Penilaian

2. *Flowchart* Program Menu Hasil Penilaian

*Flowchart* program menu hasil penilaian pada SPK PKG menggunakan metode SAW adalah seperti pada Gambar 4.24.

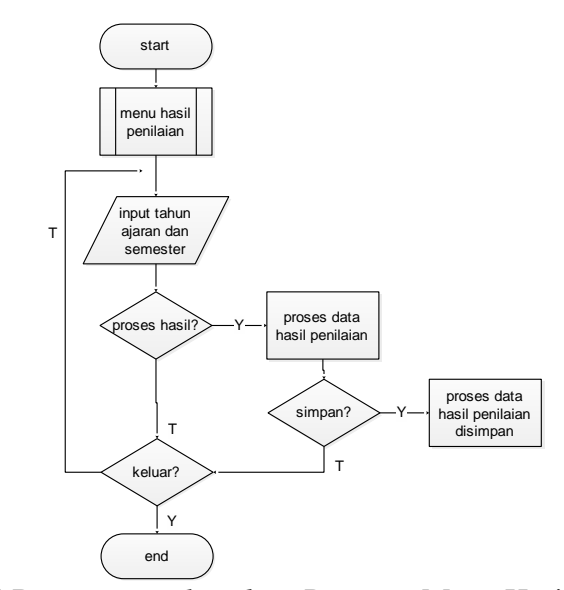

Gambar 4.24 Rancangan *Flowchart* Program Menu Hasil Penilaian

# d. *Flowchart* Akun

*Flowchart* program menu akun SPK PKG menggunakan metode SAW adalah seperti pada Gambar 4.25.

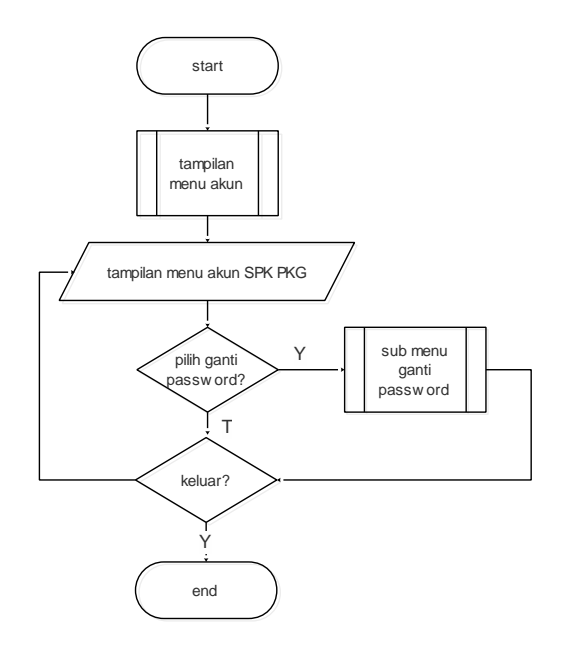

Gambar 4.25 Rancangan *Flowchart* Program Menu Akun SPK PKG

Adapun *flowchart* menu akun ganti *password* SPK PKG menggunakan metode SAW adalah seperti pada Gambar 4.26.

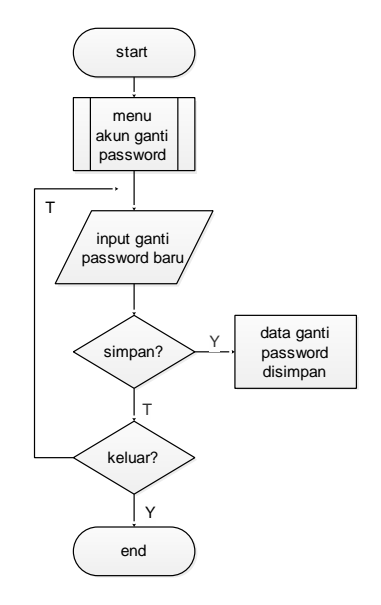

Gambar 4.26 Rancangan *Flowchart* Program Menu Ganti *Password* SPK PKG

#### **4.2.3 Pengodean**

Desain atau perancangan yang telah dibuat sebelumnya ditranslasikan ke dalam program. Dalam hal ini bahasa pemograman yang digunakan adalah *Java* dan menggunakan *database* MySQL. Beberapa contoh kode program SPK PKG menggunakan metode SAW adalah sebagai berikut :

a. Kode Penilaian

Kode program penilaian SPK PKG menggunakan metode SAW adalah sebagai berikut :

import dbs.PenilaianDbs; import hlp.Hlp; import hlp.HlpAlert; import hlp.ValidateHlp; import itf.PenilaianItf; import java.io.IOException; import java.net.URL; import java.time.format.DateTimeFormatter; import java.util.ArrayList; import java.util.List; import java.util.ResourceBundle; import java.util.logging.Level; import java.util.logging.Logger; import javafx.beans.Observable; import javafx.collections.FXCollections; import javafx.event.ActionEvent; import javafx.event.EventHandler; import javafx.fxml.FXMLLoader; import javafx.fxml.Initializable; import javafx.scene.Parent; import javafx.scene.Scene; import javafx.scene.control.Button; import javafx.scene.control.DatePicker; import javafx.scene.control.TableCell; import javafx.scene.control.TableColumn; import javafx.scene.control.TableView; import javafx.scene.control.TextArea; import javafx.scene.control.TextField; import javafx.scene.control.cell.CheckBoxTableCell; import javafx.scene.control.cell.PropertyValueFactory; import javafx.stage.Modality; import javafx.stage.Stage; import javafx.util.Callback; import mdl.DetailPenilaianMdl; import mdl.GuruMdl; import mdl.KompetensiMdl; import mdl.KriteriaMdl; import mdl.PenilaianMdl; import mdl.RangeMdl;

public class Penilaian implements Initializable { public Button btnAdd, btnClose, btnSv; public Button btnSrcGuru, btnSrcKriteria; public TextField tfSrcGuru, tfSrcKriteria;

```
 public DatePicker dpTanggal;
   public TableView<PenilaianMdl> tv = new TableView<>();
   private HlpAlert hlpAlert;
   private PenilaianItf itf;
   private KriteriaMdl mdlKriteria;
   private List<PenilaianMdl> mdls;
   private Hlp hlp;
   private DateTimeFormatter dateTimeFormatter;
  private String id, nuptkGuru, idKriteria, tahunAjaran, semester;
   @Override
   public void initialize(URL url, ResourceBundle rb) {
    hlpAlert = new HlpAlert();itf = new PenilaianDbs;
    hlp = new Hlp(); dateTimeFormatter = DateTimeFormatter.ofPattern("dd-MM-yyyy");
       btnAdd.setOnAction(new EventHandler<ActionEvent>() {
        @Override
       public void handle(ActionEvent event) {
          actBtnAdd();
 }
     });
     btnClose.setOnAction(new EventHandler<ActionEvent>() {
        @Override
       public void handle(ActionEvent event) {
          actBtnClose();
        }
     });
     btnSrcGuru.setOnAction(new EventHandler<ActionEvent>() {
        @Override
       public void handle(ActionEvent event) {
          actBtnSrcGuru();
 }
     });
     btnSrcKriteria.setOnAction(new EventHandler<ActionEvent>() {
        @Override
       public void handle(ActionEvent event) {
          actBtnSrcKriteria();
 }
     });
     btnProc.setOnAction(new EventHandler<ActionEvent>() {
        @Override
       public void handle(ActionEvent event) {
          actBtnProc();
        }
     });
          btnSv.setOnAction(new EventHandler<ActionEvent>() {
        @Override
       public void handle(ActionEvent event) {
          actBtnSv();
 }
     });
   }
  private void actBtnAdd() {
     aU("add", tv.getSelectionModel().getSelectedIndex());
 }
   private void actBtnClose() {
     Stage stage = (Stage) btnClose.getScene().getWindow();
```

```
 stage.close();
```

```
 }
   private void actBtnSrcGuru() {
     choose1();
    setClear();
 }
   private void actBtnSrcKriteria() {
    setClear();
     choose2();
     if(!cekExist()) {
       setTv(tahunAjaran, semester);
      setTblDt(idKriteria);
     }
 }
   private void actBtnSv() {
     sv();
 }
   private void setClear() {
     idKriteria = "";
    tahun Ajaran = "";semester = " tfSrcKriteria.setText("");
     tv.getColumns().clear();
     tv.getItems().clear();
 }
   private boolean cekExist() {
     return itf.cekExist("Where", nuptkGuru, idKriteria);
 }
   private void setTv(String s1, String s2) {
    TableColumn<PenilaianMdl, String> c1 = new TableColumn \lhd ("NOMOR");
     c1.setCellValueFactory(new PropertyValueFactory<>("nomor"));
     TableColumn<PenilaianMdl, String> c2 = new TableColumn<>("ISI");
     c2.setCellValueFactory(new PropertyValueFactory<>("isi"));
     mdlKriteria = itf.getKriteria("Where", s1, s2).get(0);
     TableColumn<PenilaianMdl, Boolean> c3 = new 
TableColumn<>(mdlKriteria.getKondisional1());
     c3.setCellValueFactory(new PropertyValueFactory<>("k1"));
    TableColumn<PenilaianMdl, Boolean> c4 = new
TableColumn<>(mdlKriteria.getKondisional2());
     c4.setCellValueFactory(new PropertyValueFactory<>("k2"));
    TableColumn<PenilaianMdl, Boolean> c5 = new
TableColumn<>(mdlKriteria.getKondisional3());
     c5.setCellValueFactory(new PropertyValueFactory<>("k3"));
     Callback<TableColumn<PenilaianMdl, Boolean>, TableCell<PenilaianMdl, Boolean>> 
callC3 = CheckBoxTableCell.forTableColumn(c3);
     c3.setCellFactory(new Callback<TableColumn<PenilaianMdl, Boolean>, 
TableCell<PenilaianMdl, Boolean>>() {
       @Override
       public TableCell<PenilaianMdl, Boolean> call(TableColumn<PenilaianMdl, 
Boolean> column) {
         TableCell<PenilaianMdl, Boolean> cell=callC3.call(column);
         return cell ;
       }
     });
     c3.setCellFactory(callC3);
     Callback<TableColumn<PenilaianMdl, Boolean>, TableCell<PenilaianMdl, Boolean>> 
callC4 = CheckBoxTableCell forTableColumn(c4); c4.setCellFactory(new Callback<TableColumn<PenilaianMdl, Boolean>, 
TableCell<PenilaianMdl, Boolean>>() {
```

```
 @Override
        Public TableCell<PenilaianMdl, Boolean> call(TableColumn<PenilaianMdl,
Boolean> column) {
           TableCell<PenilaianMdl, Boolean> cell=callC4.call(column);
           return cell ;
         }
      });
      c4.setCellFactory(callC4);
      Callback<TableColumn<PenilaianMdl, Boolean>, TableCell<PenilaianMdl, Boolean>>
\text{callC5} = \text{CheckBoxTableCell}.\text{forTableColumn}(\text{c5});<br>
\text{c5.setCellFactory}(\text{new} \quad \text{Callback} \leq \text{Table}Callback<TableColumn<PenilaianMdl, Boolean>,
TableCell<PenilaianMdl, Boolean>>() {
         @Override
         public TableCell<PenilaianMdl, Boolean> call(TableColumn<PenilaianMdl, 
Boolean> column) {
           TableCell<PenilaianMdl, Boolean> cell=callC5.call(column);
           return cell ;
         }
      });
      c5.setCellFactory(callC5);
      tv.getColumns().addAll(c1, c2, c3, c4, c5);
      mdls = FXCollections.observableArrayList(
           new Callback<PenilaianMdl, Observable[]>() {
               @Override
              public Observable[] call(PenilaianMdl param) {
                 return new Observable[]{param.k1Property(), param.k2Property(), 
param.k3Property()};
 }
 }
      );
    }
private void setTv() {
      taNilai.setText("");
     for (int i = 0; i < guruMdls.size(); i++) {
        for(int j = 0; j < kriteriaMdls.size(); j++) {
           taNilai.appendText(guruMdls.get(i).getNuptk() +" : "+guruMdls.get(i).getNama() 
+" : "+kriteriaMdls.get(j).getKriteria()+" => "+ skor.get(i).get(j));
           taNilai.appendText("\n");
         }
      }
      taNormalisasi.setText("");
     for (int i = 0; i < guruMdls.size(); i++) {
        for(int j = 0; j < kriteriaMdls.size(); j++) {
          taNormalisasi.appendText(guruMdls.get(i).getNuptk() +" :<br>
\begin{array}{ccc} +^{\prime\prime} & +^{\prime\prime} \\ +^{\prime\prime} & +^{\prime\prime} \end{array} +" +kriteriaMdls.get(i).getKriteria()+" => "+
"+guruMdls.get(i).getNama() +" : "+kriteriaMdls.get(j).getKriteria()+" =>
norm.get(i).get(j); taNormalisasi.appendText("\n");
         }
      }
      taHasil.setText("");
     for (int i = 0; i < hsl.get(0).size(); i++) {
        taHasil.appendText(hsl.get(0).get(i)+": "+hsl.get(1).get(i) +" => "+ hsl.get(2).get(i));
         taHasil.appendText("\n");
 }
      taTerbesar.setText("");
     for (int i = 0; i < rank.get(0).size(); i++) {
```

```
taTerbesar.appendText(rank.get(0).get(i)+" : "+rank.get(1).get(i) +" => "+rank.get(2).get(i)); taTerbesar.appendText("\n");
      }
   }
   private void sv() {
     int a = \text{itf.update}(\text{hsl}, \text{tfTahun} \text{Ajaran.getText}());if(a > 0) {
         hlpAlert.showAlertNotify("Simpan", "Berhasi disimpan.", 1);
      }
   }
}
```
b. Kode Laporan Hasil Penilaian

Kode program laporan hasil penilaian SPK PKG menggunakan metode SAW

adalah sebagai berikut :

package cnt; import java.io.IOException; import java.net.URL; import java.util.ArrayList; import java.util.List; import java.util.ResourceBundle; import java.util.logging.Level; import java.util.logging.Logger; import javafx.event.ActionEvent; import javafx.event.EventHandler; import javafx.fxml.FXMLLoader; import javafx.fxml.Initializable; import javafx.scene.Parent; import javafx.scene.Scene; import javafx.scene.control.Button; import javafx.scene.control.TextField; import javafx.stage.Modality; import javafx.stage.Stage; import mdl.GuruMdl; import mdl.KriteriaMdl; import rpt.Rpt; public class RptPenilaian implements Initializable {

 public Button btnSrc, btnPrw1, btnPrw2; public TextField tfNama, tfTahunAjaran, tfSemester; private Rpt rpt; private String nuptk; @Override public void initialize(URL url, ResourceBundle rb) {  $rpt = new Rpt();$ 

## **4.2.4 Pengujian**

Pengujian atau hasil implementasi SPK PKG menggunakan metode SAW dari perancangan yang telah dirancang sebelumnya adalah sebagai berikut :

a. Menu Master Guru

Menu master guru digunakan untuk memasukkan data guru yang akan diseleksi. Implementasi dari menu master guru yang telah dirancang sebelumnya adalah seperti pada Gambar 4.27.

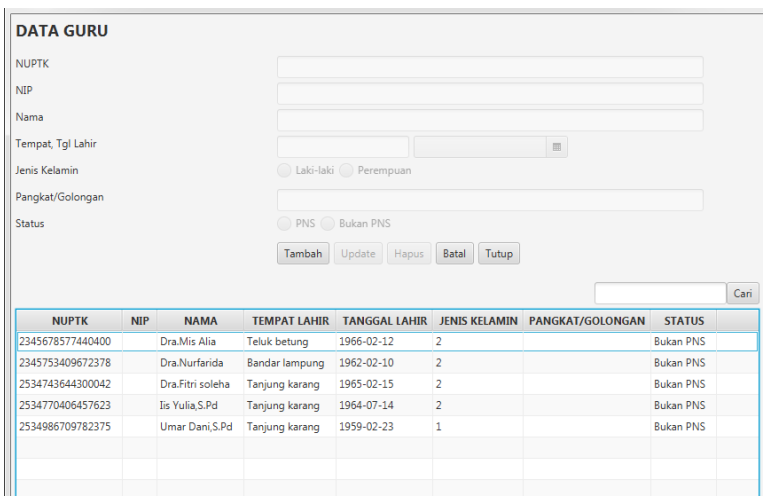

Gambar 4.27 Implementasi Menu Master Guru

#### b. Menu Master Kriteria

Menu master kriteria digunakan untuk memasukkan data kriteria dalam penilaian kinerja guru. Implementasi dari menu master kriteria yang telah dirancang sebelumnya adalah seperti pada Gambar 4.28.

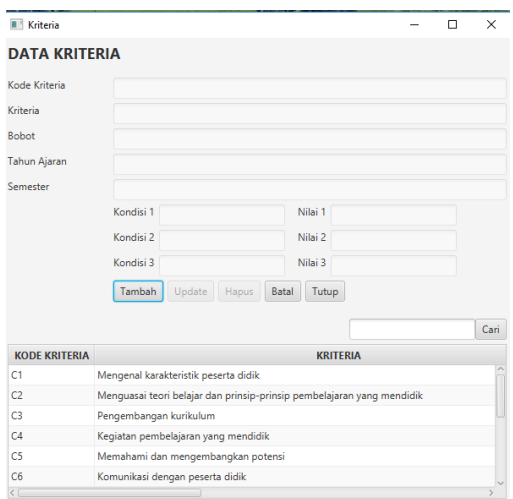

Gambar 4.28 Implementasi Menu Master Kriteria

c. Menu Master *Range*

Menu master *range* digunakan untuk memasukkan data *range* dari nilai kuisioner di dalam kriteria. Implementasi dari menu master *range* yang telah dirancang sebelumnya adalah seperti pada Gambar 4.29.

| Range                   |                           |         |                   |                                           |                | $\times$<br>П        |
|-------------------------|---------------------------|---------|-------------------|-------------------------------------------|----------------|----------------------|
| <b>DATA RANGE</b>       |                           |         |                   |                                           |                |                      |
| Kriteria                |                           | Cari    |                   |                                           |                |                      |
|                         | Range 1 Terendah          |         | Range 1 Tertinggi | Nilai 1                                   |                |                      |
|                         | Range 2 Terendah          |         | Range 2 Tertinggi | Nilai 2                                   |                |                      |
|                         | Range 3 Terendah          |         | Range 3 Tertinggi | Nilai 3                                   |                |                      |
|                         | Range 4 Terendah          |         | Range 4 Tertinggi | Nilai 4                                   |                |                      |
|                         | Tambah<br>Update<br>Hapus | Batal   | Tutup             |                                           |                |                      |
|                         |                           |         |                   |                                           |                |                      |
|                         |                           |         |                   |                                           |                | Cari                 |
| <b>RANGE 1 TERENDAH</b> | <b>RANGE 1 TERTINGGI</b>  | NILAI 1 |                   | <b>RANGE 2 TERENDAH RANGE 2 TERTINGGI</b> | <b>NILAI 2</b> | <b>RANGE 3 TEREN</b> |
| 0.00                    | 25.00                     | 1.00    | 25.00             | 50.00                                     | 2.00           | 50.00                |
| 0.00                    | 25.00                     | 1.00    | 25.00             | 50.00                                     | 2.00           | 50.00                |
| 0.00                    | 25.00                     | 1.00    | 25.00             | 50.00                                     | 2.00           | 50.00                |
| 0.00                    | 25.00                     | 1.00    | 25.00             | 50.00                                     | 2.00           | 50.00                |
| 0.00                    | 25.00                     | 1.00    | 25.00             | 50.00                                     | 2.00           | 50.00                |
| 0.00                    | 25.00                     | 1.00    | 25.00             | 50.00                                     | 2.00           | 50.00                |
| 0.00                    | 25.00                     | 1.00    | 25.00             | 50.00                                     | 2.00           | 50.00                |
| 0.00                    | 25.00                     | 1.00    | 25.00             | 50.00                                     | 2.00           | 50.00                |
| 0.00                    | 25.00                     | 1.00    | 25.00             | 50.00                                     | 2.00           | 50.00                |
| 0.00                    | 25.00                     | 1.00    | 25.00             | 50.00                                     | 2.00           | 50.00                |

Gambar 4.29 Implementasi Menu Master *Range*

d. Menu Master Kompetensi

Menu master kompetensi digunakan untuk memasukkan data kompetensi kuisioner. Implementasi dari menu master kompetensi yang telah dirancang sebelumnya adalah seperti pada Gambar 4.30.

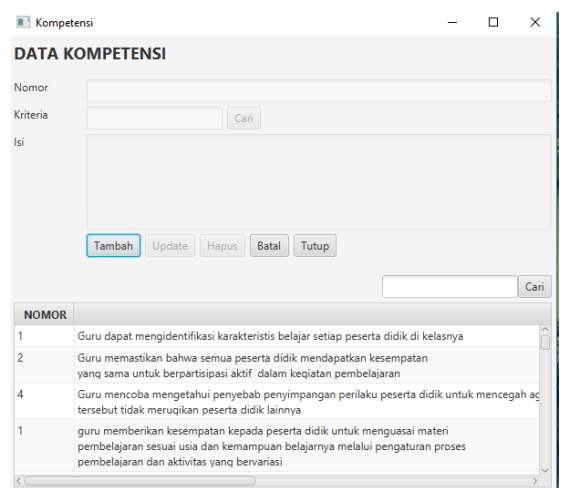

Gambar 4.30 Implementasi Menu Master Kompetensi

e. Menu Penilaian

Menu penilaian digunakan untuk memasukkan data nama guru yang akan dilakukan penilaian. Implementasi dari menu penilaianyang telah dirancang sebelumnya adalah seperti pada Gambar 4.31.

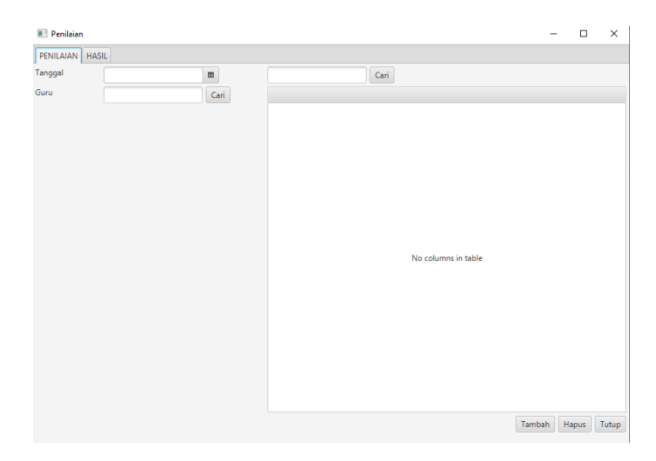

Gambar 4.31 Implementasi Menu Master Penilaian

f. Menu Hasil

Menu hasil digunakan untuk melihat hasil dari guru yang telah diseleksi. Implementasi dari menu hasilkriteria yang telah dirancang sebelumnya adalah seperti pada Gambar 4.32.

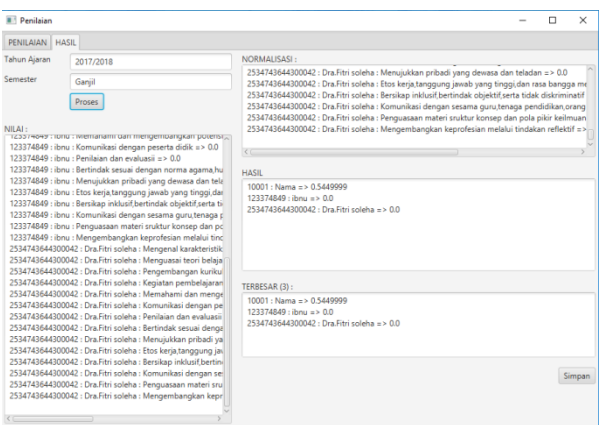

Gambar 4.32 Implementasi Menu Master Guru

g. Menu Akun Ganti *Password*

Menu akun ganti *password* digunakan untuk merubah data *password* pengguna sistem. Implementasi dari menu akun ganti *password* yang telah dirancang sebelumnya adalah seperti pada Gambar 4.33.

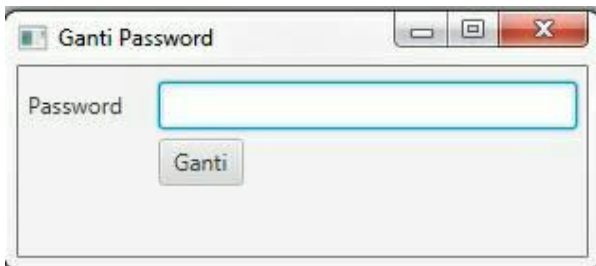

Gambar 4.33 Implementasi Menu Akun Ganti *Password*

h. Laporan Hasil PKG

Lapoan hasil PKG digunakan untuk melihat data-data dan nilai guru yang akan diseleksi. Implementasi dari menu master kriteria yang telah dirancang sebelumnya adalah seperti pada Gambar 4.34.

| Tahun Ajaran<br>Semester | $\div$ 2017/2018<br>: Ganjil |              |                  |                  |                      |                  |
|--------------------------|------------------------------|--------------|------------------|------------------|----------------------|------------------|
| ID                       | <b>TANGGAL</b>               | <b>HASIL</b> | <b>NUPTK</b>     | <b>NAMA</b>      | <b>JENIS KELAMIN</b> | <b>STATUS</b>    |
| 2                        | 04 - 03 - 2017 0.69000006    |              | 2345678577440400 | Dra.Mis Alia     | Perempuan            | <b>Bukan PNS</b> |
| 3                        | $04 - 03 - 2017$ 0.88        |              | 2345753409672378 | Dra.Nurfarida    | Perempuan            | <b>Bukan PNS</b> |
|                          | 04 - 03 - 2017 0.90999997    |              | 2534743644300042 | Dra.Fitri soleha | Perempuan            | <b>Bukan PNS</b> |
| $\overline{4}$           | 04 - 03 - 2017 0.84000003    |              | 2534770406457623 | lis Yulia, S.Pd  | Perempuan            | <b>Bukan PNS</b> |
| 5                        | 04 - 03 - 2017 0.84000003    |              | 2534986709782375 | Umar Dani, S.Pd  | Laki-laki            | <b>Bukan PNS</b> |
|                          |                              |              |                  |                  |                      |                  |

Gambar 4.34 Implementasi Menu Master Guru